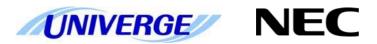

# **UNIVERGE** SV9100

# **System Maintenance Manual**

NEC Unified Solutions reserves the right to change the specifications, functions, or features at any time without notice.

NEC Unified Solutions has prepared this document for use by its employees and customers. The information contained herein is the property of NEC Unified Solutions and shall not be reproduced without prior written approval of NEC Unified Solutions.

*D<sup>term®</sup>* is a registered trademark of NEC Corporation. UNIVERGE<sup>®</sup> is a trademark of NEC Corporation. Windows is a registered trademark of Microsoft Corporation. All other brand names and product names referenced in this document are trademarks or registered trademarks of their respective companies.

Copyright 2015

NEC Nederland B.V. Olympia 4 1213 NT Hilversum The Netherlands

# Preface

#### Before Reading this Manual

This manual provides detailed information for diagnostic and maintenance information for the SV9100 system.

There are eight parts to this manual:

#### Chapter 1 – Troubleshooting IP on an SV9100 System

This chapter provides some helpful tips for troubleshooting IP on the SV9100 system.

#### Chapter 2 – System Maintenance

The technician can use this chapter to troubleshoot and diagnose problems during and after SV9100 system installation. The troubleshooting flow charts and general test procedures help the technician identify possible causes of the problem by defining the problem area.

#### Chapter 3 - Diagnostics

This chapter provides a description of the SV9100 Diagnostic Interface Module (DIM) built into the GCD-CP10 blade. The DIM can monitor the activity of the system under the control of commands entered by the engineer.

#### Chapter 4 – SV9100 Automatic Log File Export from the GCD-CP10

The SV9100 adds new options to generate and save Diagnostic files to the built-in memory card. These files can be exported/viewed in several ways.

#### Chapter 5 – Alarm Reports

System alarms are reported by the system and can be viewed by WebPro, PCPro or exported as text files or e-mail.

#### Chapter 6 – ISDN Layer 1 Status Display

View the connection status of the ISDN basic rate circuits, can be viewed via WebPro, PCPro or KeyTel Pro.

#### Chapter 7 – Keyphone Access to System Settings

Use any terminal to view the system's IP addresses, Main Software version etc.

#### **Chapter 8 – Terminal Test Routine – DT400**

Check the DT400's keys, lamps and LCD display.

# **Contents**

| Troubleshooting    | g IP on an SV9100 System                       | 1  |
|--------------------|------------------------------------------------|----|
| SECTION 1          | Introduction                                   | 1  |
| SECTION 2          | Ping                                           | 1  |
| Pinging fro        | m a PC                                         | 3  |
| Pinging fro        | m an UNIVERGE SV9100 IP Phone                  | 3  |
| SECTION 3          | PACKET TRACES                                  | 5  |
| System Maintenance |                                                | 7  |
| SECTION 1          | INTRODUCTION                                   | 7  |
| SECTION 2          | OPERATIONAL TEST PROCEDURES                    | 7  |
| Initializatio      | on Check                                       | 8  |
| System Init        | tialization                                    | 8  |
| After Initia       | lization                                       | 8  |
| SECTION 3          | TROUBLESHOOTING                                | 3  |
| Remote Ad          | Iministration and Maintenance                  | 3  |
| Problem Solving    |                                                |    |
| System Do          | wn                                             | 3  |
| Partial Ope        | ration                                         | 3  |
| Reset              |                                                | 3  |
| Flowcharts         |                                                | 4  |
| Diagnostics        |                                                | 22 |
| SECTION 1          | WHAT IS AVAILABLE?                             | 22 |
| SECTION 2          | BEFORE YOU START                               | 22 |
| SECTION 3          | TO LOG ON TO THE DIM                           | 23 |
| Connect lo         | cally via Ethernet Socket of the GCD-CP10 card | 24 |
| Connect Vi         | a PCPro Debug Terminal                         | 24 |
| SECTION 4          | TO DISCONNECT FROM THE DIM                     | 26 |
| SECTION 5          | SV9100 DIM COMMANDS                            | 27 |
| SECTION 6          | COMMON DIM COMMANDS                            | 31 |
| SECTION 7          | SV9100 NET DIM COMMANDS                        | 33 |
| SECTION 8          | IP RELATED COMMANDS                            | 38 |
| SECTION 9          | InMail RELATED COMMANDS                        | 48 |

#### LIST OF FIGURES

| SECTION 10 READING SV9100 DIM TRACES                             | 55 |
|------------------------------------------------------------------|----|
| SECTION 11 ISDN LAYER 3 TRACE (MAIL IN 0 0 1 2)                  | 57 |
| SECTION 12 ISDN LAYER 3 TRACE (MAIL IN 0 0 1 2) WITH SV9100 MAIN | 59 |
| SV9100 Automatic DIM Log File Export from the GCD-CP10           | 63 |
| DIMLOG                                                           | 63 |
| DIMLAST                                                          | 63 |
| Record Live System Activity to USB                               | 63 |
| Technical Information                                            | 64 |
| Saving DIMLOG and DIMLAST files using PCPro                      | 64 |
| Saving DIMLOG and DIMLAST files using KeyTelPro                  | 65 |
| Record Live System Activity to USB Memory                        | 66 |
| Selecting DIM Items via WebPro                                   | 67 |
| Alarm Reports                                                    | 68 |
| Overview of Alarm Reporting Options                              | 68 |
| Summary of SV9100 Alarms                                         | 69 |
| Alarm Reporting via Keytelephone                                 | 80 |
| Alarm Reporting via WebPro                                       | 80 |
| Alarm Reporting via PCPro                                        | 81 |
| Output the Alarm Report to a USB stick                           | 82 |
| Alarm Report via e-mail                                          | 83 |
| ISDN Layer 1 Status Display                                      | 87 |
| Keytelephone Access to System Settings                           | 90 |
| System Properties                                                | 90 |
| VIOPDB                                                           | 90 |
| IP Address                                                       | 90 |
| Terminal Test Routine – DT400                                    | 91 |
| Key Matrix and LED Test                                          | 91 |

THIS PAGE INTENTIONALLY LEFT BLANK

iv List of Figures

## **Troubleshooting IP on an SV9100 System**

#### **SECTION 1Introduction**

This book provides some helpful tips for troubleshooting IP on the UNIVERGE® SV9100 system.

#### **SECTION 2Ping**

This is one of the most useful tools available to troubleshoot IP connectivity. PING is a standard component of Microsoft Windows and is also implemented on the UNIVERGE SV9100 IP Phones. Ping sends a small IP packet to a specified destination and waits for a response back.

It should be possible to ping IP Phones, the GCD-CP10 (CPU), GPZ-IPL (VoIP) and any other devices on the network. Send a ping and wait for a reply. If a reply is not received, the ping response "times out". This indicates a connection problem.

Refer to Figure 1-1 Ping Traces on page 1-2 for examples of these two conditions.

Chapter

1

#### Successful Ping Trace

```
C:\Vping 192.168.1.20

Pinging 192.168.1.20 with 32 bytes of data:

Reply from 192.168.1.20: bytes=32 time=37ms ITL=30
Reply from 192.168.1.20: bytes=32 time=2ms ITL=30
Reply from 192.168.1.20: bytes=32 time=2ms ITL=30
Reply from 192.168.1.20: bytes=32 time=2ms ITL=30
Ping statistics for 192.168.1.20:
Packets: Sent = 4, Received = 4, Lost = 0 (0% loss),
Approximate round trip times in milli—seconds:
Minimum = 2ms, Maximum = 37ms, Average = 10ms

C:\>_
```

#### **Unsuccessful Ping Trace**

```
C:\VinDOWS\System32\cmd.exe

C:\ping 192.168.1.20

Pinging 192.168.1.20 with 32 bytes of data:

Request timed out.
Request timed out.
Request timed out.
Request timed out.
Ping statistics for 192.168.1.20:
Packets: Sent = 4, Received = 0, Lost = 4 (100% loss),

C:\>_
```

Figure 1-1 Ping Traces

If unable to ping a device, it may mean that either the source or destination device:

- o is not configured correctly
- o is not connected to the LAN (e.g., cable disconnected)
- o has a developed a fault
- o or any device in between the source or destination may be faulty (e.g., routers)

#### Pinging from a PC

The command syntax for ping is: ping [-t] [-n count] [-l size] target

-t (optional) continually sends PING requests until Ctrl-C is pressed to cancel -n (optional) sends a specified number of PING requests -l (optional) sends packets of a specified size (bytes) target the destination IP address or host name

Note that there are other options available with the Microsoft Windows® implementation of ping. The most commonly used options are listed above.

#### **Examples:**

o ping 192.168.2.100 -t Continually pings 192.168.2.100 until Ctrl-C pressed 192.168.2.100 -n 10 -l 40 Sends ten 40-byte packets to 192.168.2.100 o ping 192.168.2.100 Sends four 32-byte packets (default) to 192.168.2.100

#### Pinging from an UNIVERGE SV9100 IP Phone

The System IP Phone has a version of ping within the Maintenance Menu. Hold down help button for 3 sec Press 3 (Ping) Enter address Press OK

The following options are available:

Echo request start: Starts the ping process using the settings in options 2 and 3 below.

Destination address: The target destination IP Address A successful ping results in: 1.OK 2.OK 3.OK 4.OK Complete A unsuccessful ping results in: 1.NG 2.NG 3.NG 4.NG Complete

#### An example of ping usage:

A UNIVERGE SV9100 IP Phone unsuccessfully attempts to connect to the UNIVERGE SV9100 system as shown in Figure 1-2 Ping Usage Example.

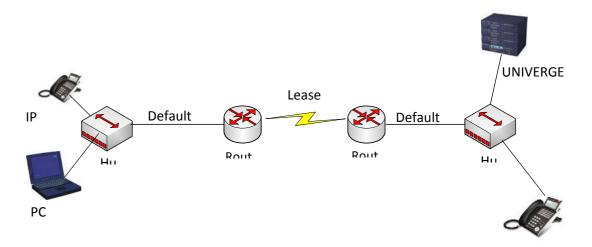

Figure 1-2 Ping Usage Example

As seen in Figure 1-2 Ping Usage Example, there are several devices that could cause a connection problem:

- o UNIVERGE SV9100 IP Phone (192.168.1.100)
- o Local Hub
- o Local Router (192.168.1.1)
- o Leased Line
- o Remote Router (192.168.2.1)
- o Remote Hub
- o UNIVERGE SV9100

You will see that by pinging from the System IP Phone and PCs, we can work out where the problem lies by process of elimination. We start by pinging the nearest device and working outward toward the intended destination.

#### Examples:

The UNIVERGE SV9100 IP Phone can successfully ping all devices up to and including the local router. Anything beyond that point fails. This would suggest that the Leased Line or remote router has a problem.

O The local PC (192.I68.1.101) can ping all devices except the UNIVERGE SV9100 IP Phone. The UNIVERGE SV9100 IP Phone can not ping anywhere. This would suggest that there is a problem with the UNIVERGE SV9100 IP Phone or its connection to the switch/hub.

#### SECTION 3PACKET TRACES

It is possible to use a packet trace utility (also known as "Sniffers") to determine what data is being transmitted and received on an ethernet network. These can be particularly useful to determine the cause of connection issues or voice quality issues.

The packet trace utility has to be run on a PC that is connected to the same hub (not a switched hub) where the UNIVERGE SV9100 system or UNIVERGE SV9100 IP Phone is connected.

There are many utilities available that will allow packet trace to be run on a network. One such utility is Ethereal. This is a software application distributed under a GNU general public license (<a href="www.wireshark.org">www.wireshark.org</a>). This allows the files to be captured and saved in a standard format for analysis later.

A sample trace file is shown in Figure 1-3 Trace File Example on page 1-6.

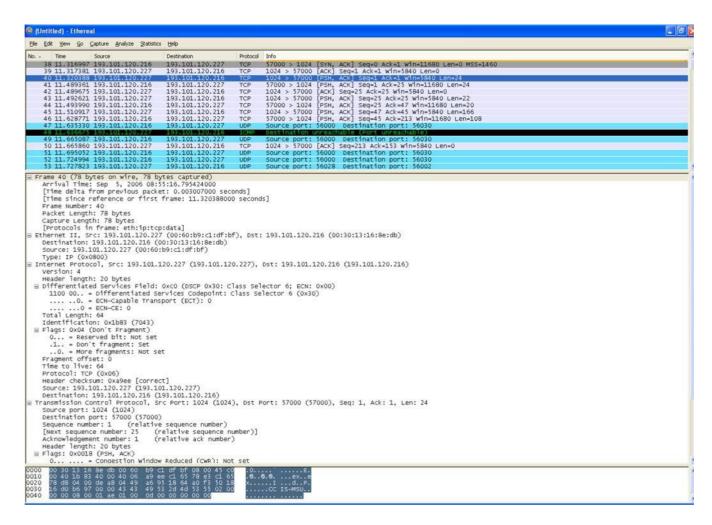

Figure 1-3 Trace File Example

## **System Maintenance**

#### **SECTION 1INTRODUCTION**

The technician can use this book to troubleshoot and diagnose problems during and after system installation. The troubleshooting flow charts and general test procedures help the technician identify possible causes of the problem by defining the problem area.

Using the System Data Upload/Download feature, all System Programming and Speed Dial data can be stored on disk for safe keeping. After all System Programming is completed, it should be downloaded to a disk for backup. When system memory fails, this data on the disk can be uploaded and the memory restored.

#### SECTION 2 OPERATIONAL TEST PROCEDURES

#### **General Information**

When an UNIVERGE SV9100 system is first powered up, an initialization is performed. During this process the GCD-CP10 (CPU), located in the first chassis, scans each interface slot to determine the hardware configuration used. This information is stored in the resident system program memory with the system default values. This section provides test procedures that are used before, during, and after the initialization process.

#### Before Initializing

The technician must follow these steps before initializing the system.

**Cable Connections** 

All wiring for power supplies or flat cable connectors should be checked for solid connections.

#### **Initialization Check**

To determine if the system is initializing correctly, only the first chassis, GCD-CP10, one GGCD-8DLCA, and terminals should be installed on the system. After initialization, all the terminals assigned to the GGCD-8DLCA can be used for internal calls to one another. (By default, these stations are assigned station numbers 200~207).

#### **System Initialization**

Before initialization is performed and verified, the entire system should be initialized.

**With power OFF**, all interface and option cards can be installed in the controlling chassis. The technician can then power up the system to perform a First Initialization. After the initialization, each station display shows default time and date indications.

For example: 12-2 Fri 10:47 AM

#### After Initialization

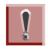

Ensure that the battery is installed in CN15 on the GCD-CP10.

Check all blade slots in software to ensure the initialization process scanned the installed hardware correctly.

A general system operation check should be performed using default values prior to system programming.

After all previous steps are performed and any problems corrected, system programming is complete.

After System Programming is finished, the technician should perform a Second Initialization. Performing the First Initialization a second time causes all programming memory to be lost. Second Initialization refreshes the system RAM without losing any memory.

This completes the installation procedure for the UNIVERGE SV9100 system. The technician should check the operation of each Multiline Terminal to ensure the system is working properly.

#### Section 3 Troubleshooting

#### **Remote Administration and Maintenance**

PCPro can remotely access the UNIVERGE SV9100 system for maintenance and diagnostics. The remote PC and the system are connected using a modem on the GCD-CP10 or using IP.

#### **Problem Solving**

To find the cause, consider all problem symptoms carefully. As each aspect of the problem is considered, the technician is guided to a probable solution.

The problem must be defined as accurately as possible, so that the most efficient steps to the solution can be taken. Flowcharts in the next section help define the problem.

#### **System Down**

This term describes one of the following situations:

- No access to internal dial tone on any installed Multiline Terminal or Single Line Telephone.
- No LED or display indication on any installed Multiline Terminal.
- No system tones are generated.

#### **Partial Operation**

This term refers to any situation that cannot be completely described under the System Down conditions.

#### Reset

At times, the station and/or the blade must be reset. The following resets are used in the system:

- Terminal Reset Unplug the station line cord from the station and then plug it back into the station.
- Blade Reset Unseat the blade and reseat.

#### **Flowcharts**

| Condition                                               |                                             | Flowchart |
|---------------------------------------------------------|---------------------------------------------|-----------|
| A.                                                      | System Down                                 |           |
| No Internal Dial Tone to any Multiline Terminal or SLT  |                                             | A1        |
| No LED or Display Indications on any Multiline Terminal |                                             | A2        |
| В.                                                      | Partial Operations                          |           |
| 1.                                                      | Frequency Interference                      | B1        |
| 2.                                                      | No or Intermittent CO/PBX Ring              | C1        |
| 3.                                                      | Call Dropping                               | C2        |
| 4.                                                      | No Outside Dial Tone Access                 | C3        |
| 5. CO/PBX Dialing Problem: Cannot Dial Out on CO        |                                             | C4        |
| C.                                                      | Multiline Terminal Problems                 |           |
| 1.                                                      | Multiline Terminal Function                 | D1        |
| 2.                                                      | Multiline Terminal Ringing                  | D2        |
| 3.                                                      | Multiline Terminal Dial Tone Access         | D3        |
| D.                                                      | Single Line Telephone Problems              | <u> </u>  |
| 1.                                                      | No Dial Tone Access on SLT                  | E1        |
| 2.                                                      | Ringing Problem on SLT                      | E2        |
| 3.                                                      | No Dial Access to SLT Features              | E3        |
| E.                                                      | Low Volume Problems                         | F1        |
| F.                                                      | External Paging Problems                    | G1        |
| G.<br>No                                                | SMDR Output Problems Call Accounting System | H1        |

# **A1**

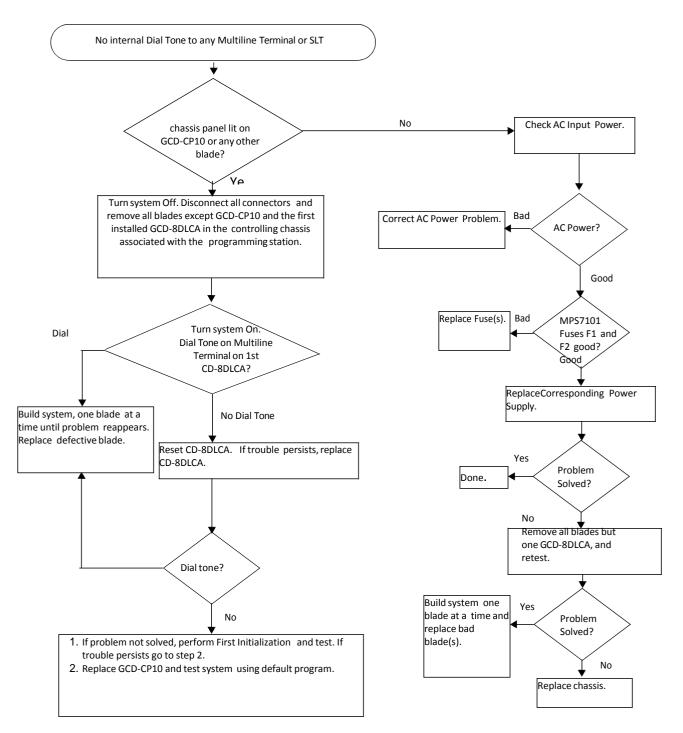

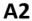

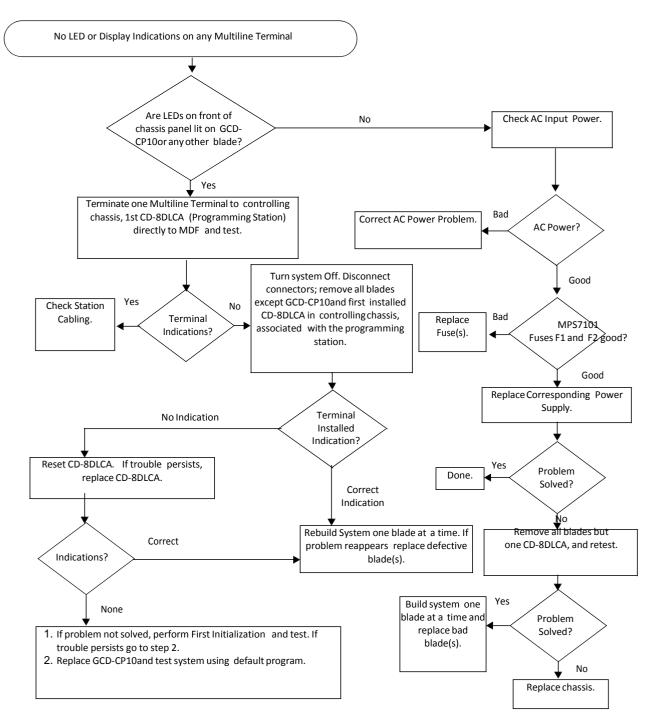

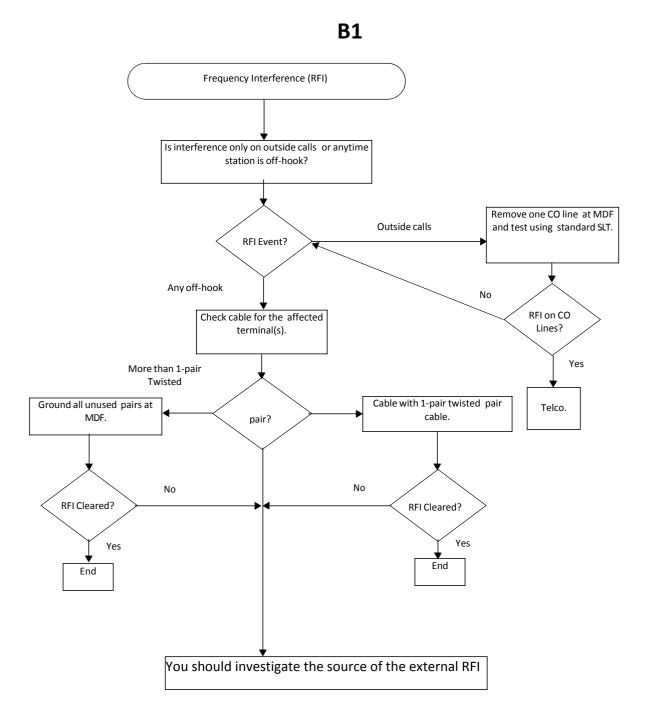

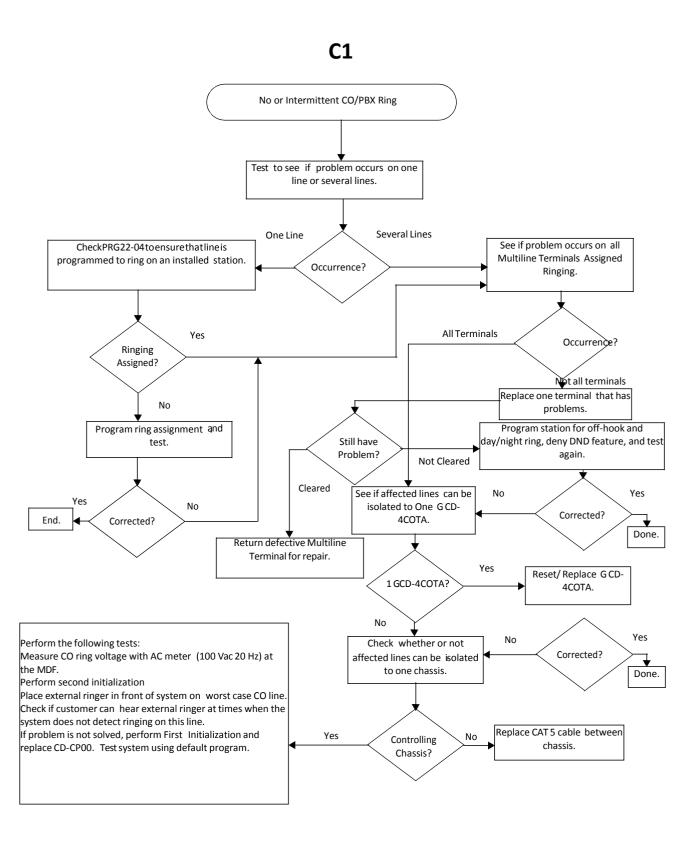

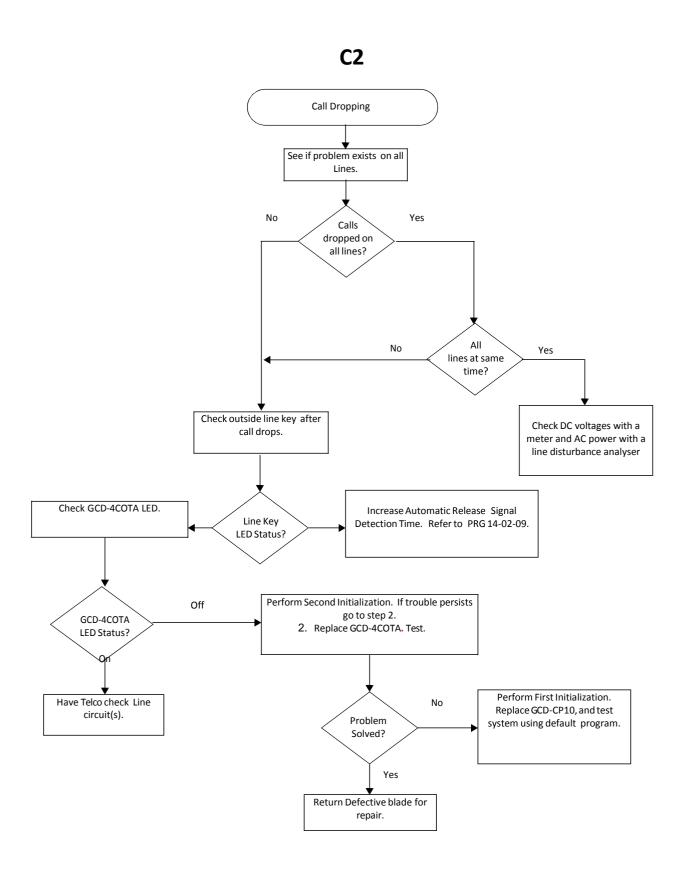

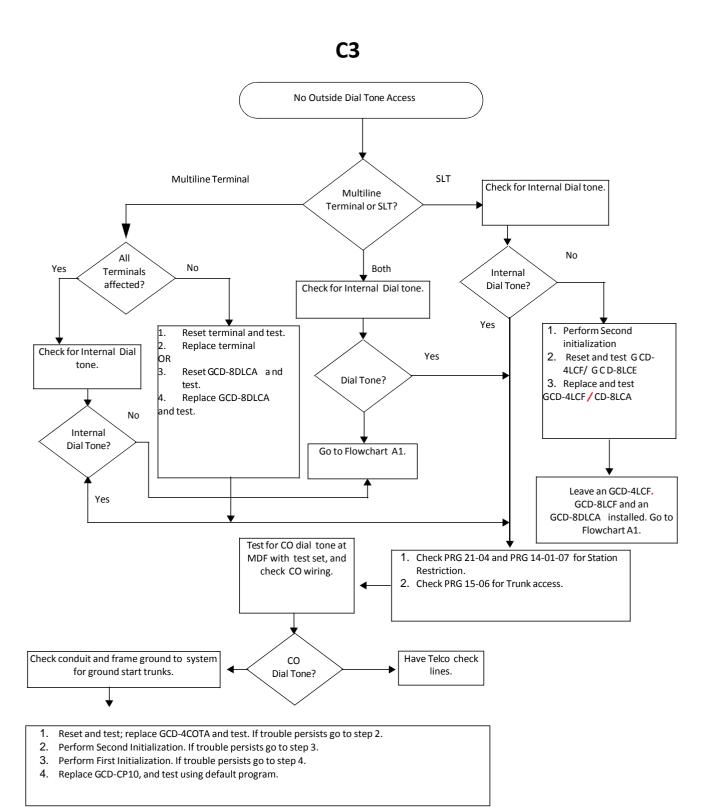

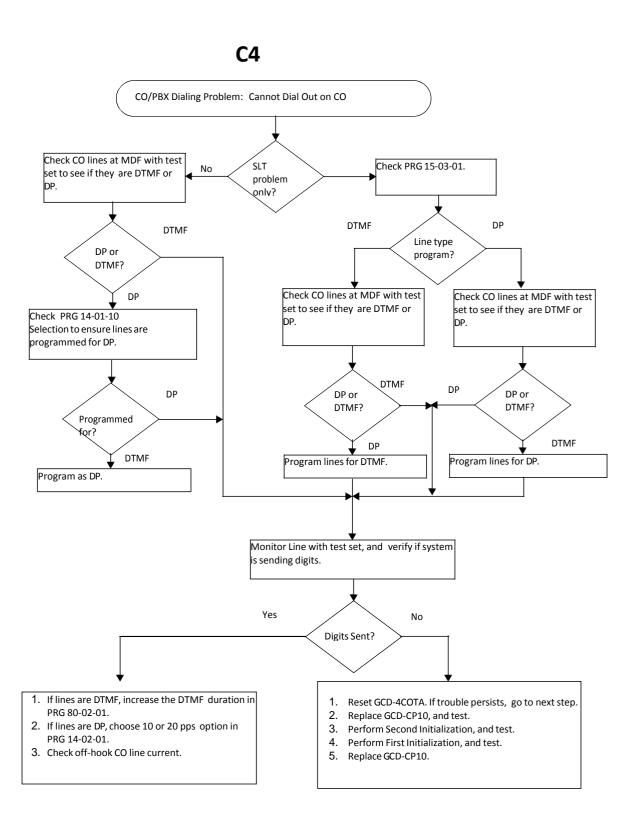

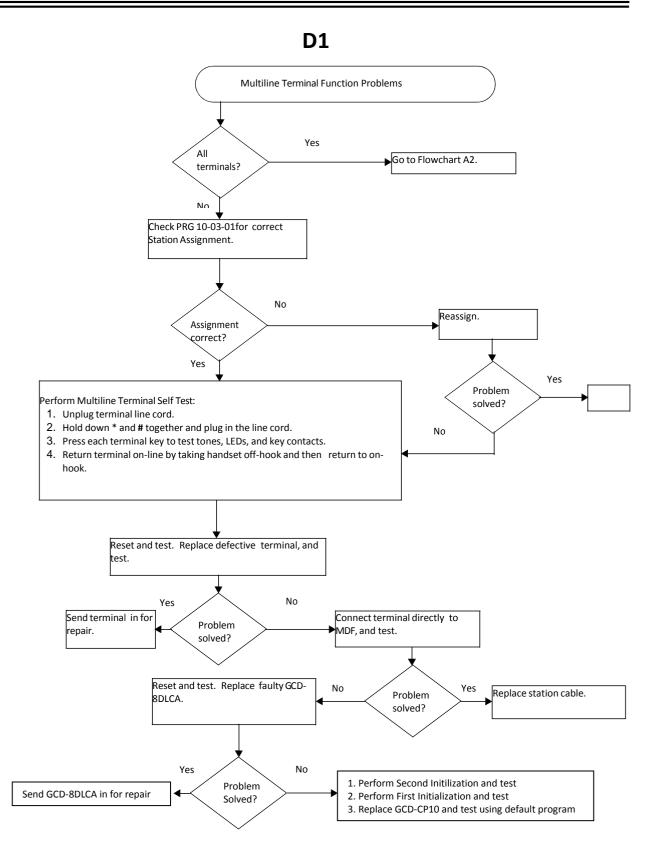

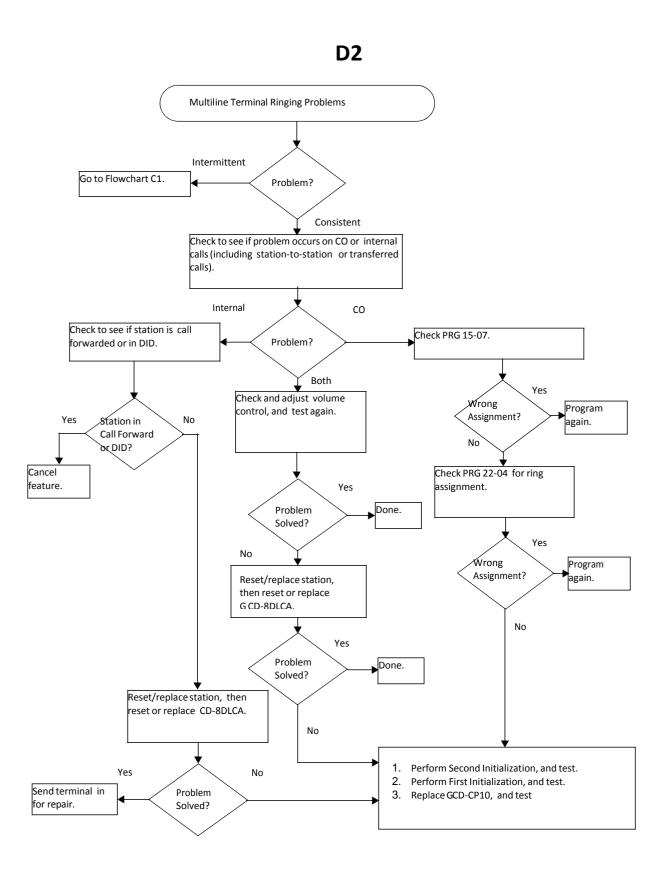

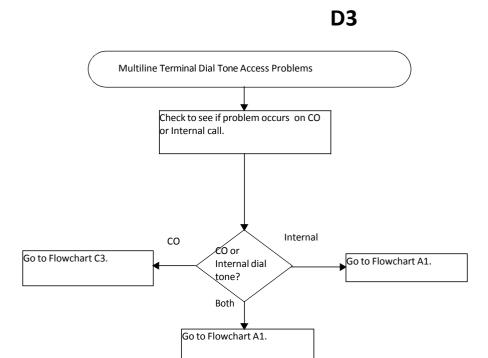

# **E1**

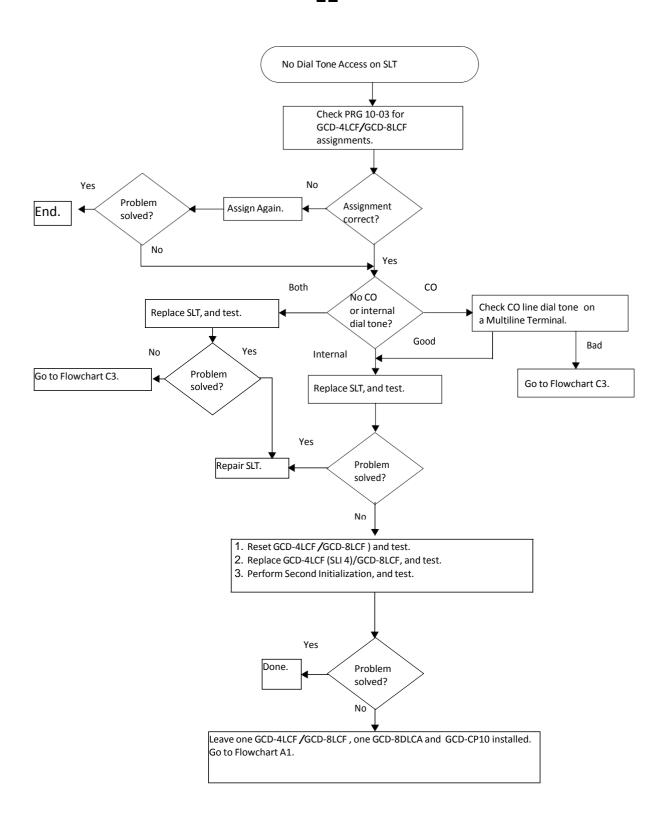

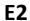

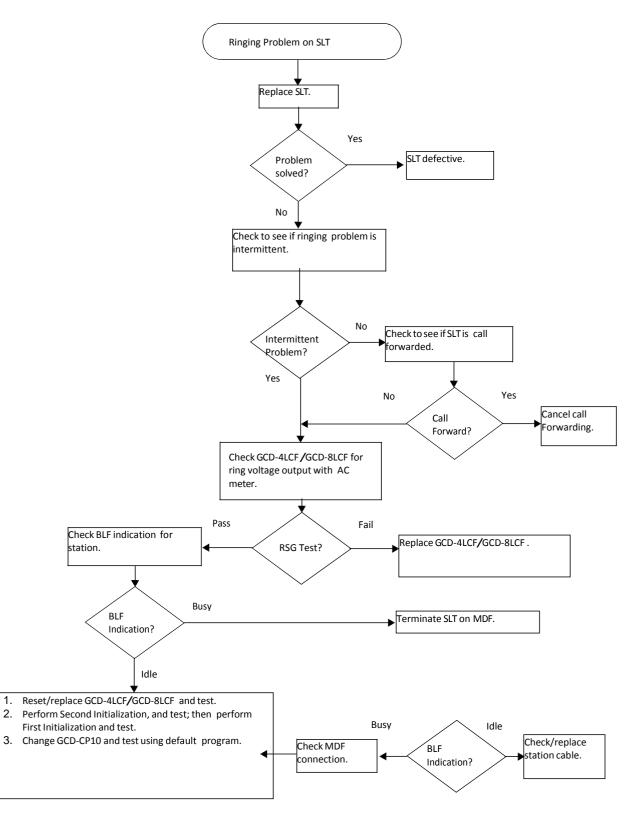

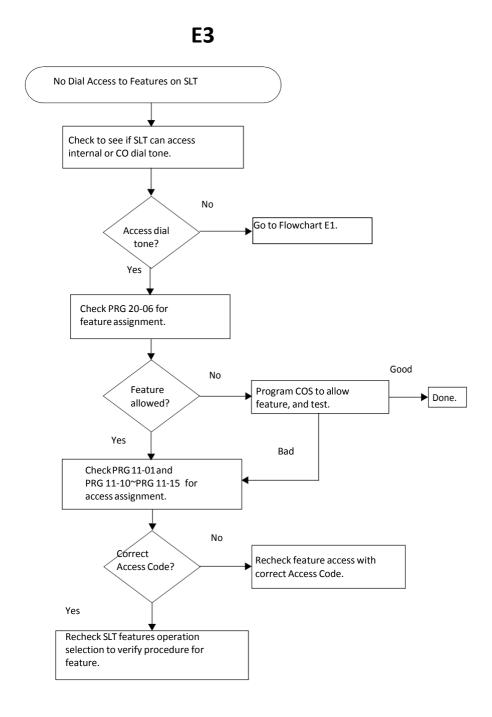

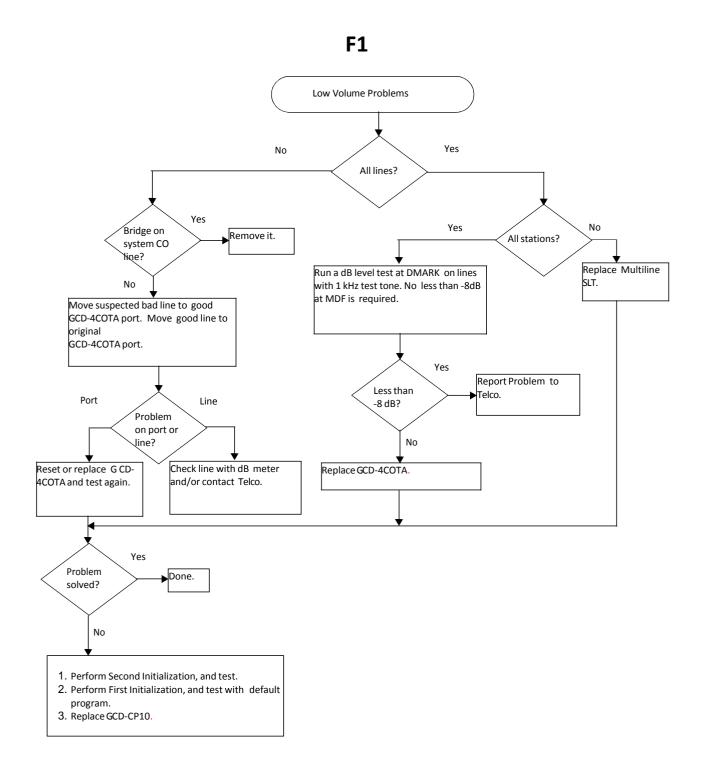

**G1** 

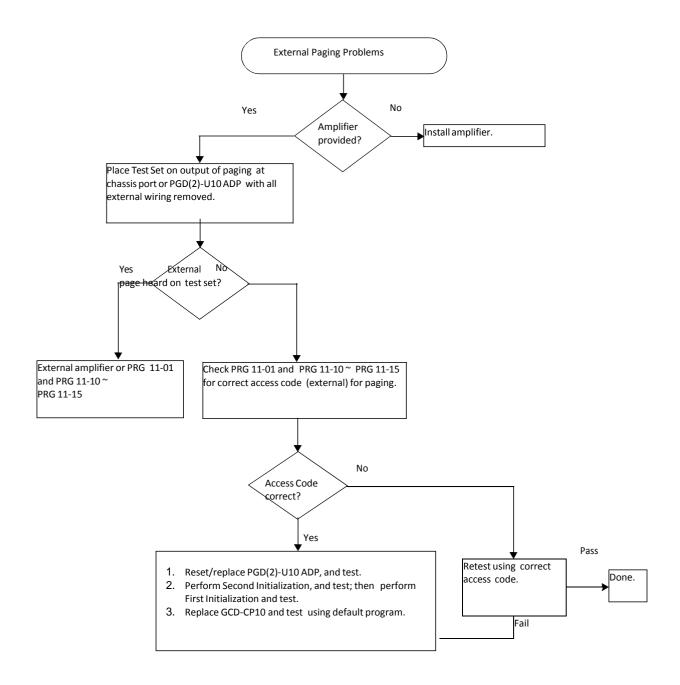

# **H1**

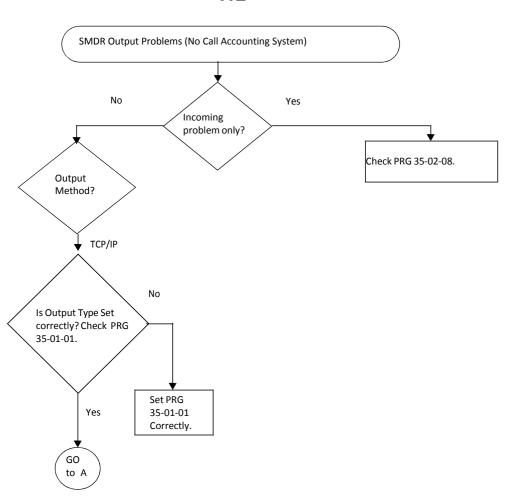

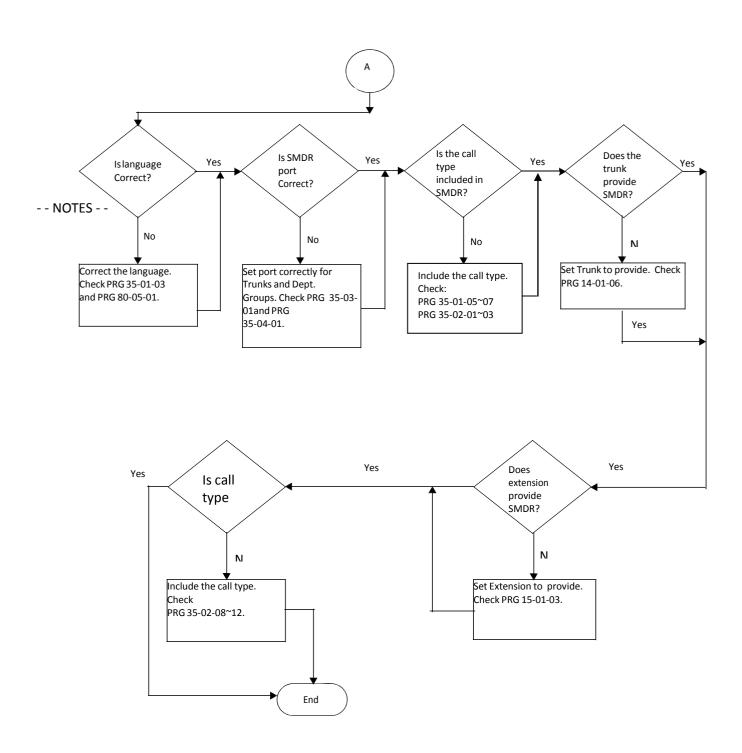

### **Diagnostics**

#### SECTION 1 WHAT IS AVAILABLE?

The SV9100 has a Diagnostic Interface Module (DIM) built into the GCD-CP10 (CPU) blade. The DIM can monitor the activity of the system under the control of commands entered by the engineer. The DIM is accessed via the Ethernet interface of the GCD-CP10 blade.

#### SECTION 2 BEFORE YOU START

As well as monitoring the system, the DIM can also be used to change the operation of the system.

For this reason **DO NOT** enter the following commands, as they will cause a system restart:

- o RESET
- o RESTART
- o SHUTDOWN
- o or any other command that looks like a reset request.

Some DIM commands give a real time output when the command is entered, others will give an output until you enter the command that turns it off. You can turn on multiple DIM outputs by entering relevant commands one after the other.

The SV9100 will continue to operate normally with the DIM is running.

Chapter

3

The SV9100 GCD-CP10 can slow down when the DIM is running on a busy SV9100 system. This is unavoidable, as the GCD-CP10 must process all system activity and output the corresponding information to the DIM.

#### SECTION 3 TO LOG ON TO THE DIM

Access to the DIM has changed from the SV8100 in the following way:

- Access via port number 5963 is not available, this has been completely removed and cannot be enabled.
- User ID **monimoni** and password **hihi** are not available.
- Access must now be enabled on each system via the user access to the DIM.

User Access to the DIM PRG Command setup

10-20-06 – DIM Output – Enter the TCP Port for DIM Access (eg **5964**)

90-31-01 - Enable DIM access

Username (default = **SV9100**) Password (default = **12345678**)

Easy Edit

Advanced Items - Maintenance - DIM Access Password

Note - It is strongly recommended that you change the default username and password after enabling DIM access.

#### Connect locally via Ethernet Socket of the GCD-CP10 card.

Connect to GCD-CP10 Ethernet socket using a crossover cable or via a hub. Set the IP address of your NIC card within the range of the SV9100 GCD-CP10. The default IP address of the GCD-CP10 is **192.168.0.10** (Sub Net Mask = **255.255.255.0**)

#### **Connect Via PCPro Debug Terminal**

Using SV9100 PCPro Debug Terminal or a terminal application (e.g. Hyperterminal, set the connection to TCP/Winsock).

The Host IP address is set by Program 10-12-01 on the SV9100. The default is **192.168.0.10**. The port number is defined in CMD 10-20-06.

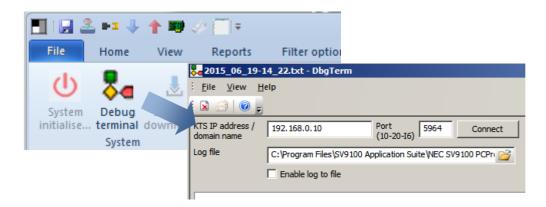

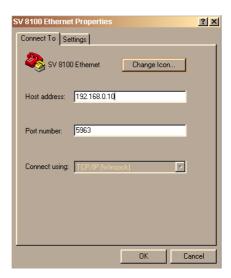

Figure 3-1 SV9100 Ethernet Properties – PCPro or Terminal Application

When the connection is made the following information is required:

User ID: defined in CMD 90-31-02 (default = SV9100)

Password: defined in CMD 90-31-03 (default = 12345678)

Connection to the DIM is made and system activity is observed. Refer to Figure 3-2 SV9100 System Activity.

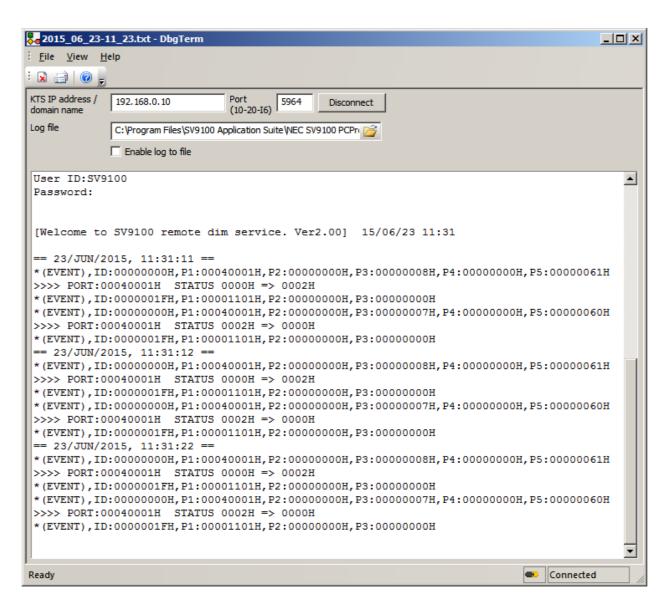

Figure 3-2 SV9100 System Activity

### SECTION 4 TO DISCONNECT FROM THE DIM

Turn off any DIM commands that you have enabled. Refer to Section 5 SV9100 DIM.

Disconnect from the terminal session.

26 System Maintenance

### SECTION 5 SV9100 DIM COMMANDS

Once connected to the DIM, commands are entered by typing the command (with correct syntax), and pressing **Enter**.

To display the list of DIM commands available on the SV9100 type: help

| Type Command | Displayed result   |
|--------------|--------------------|
| DATE         | Date/Time          |
| RB           | Read 8bits         |
| RW           | Read 16bits        |
| RD           | Read 32bits        |
| WB           | Write 8bits        |
| ww           | Write 16bits       |
| WD           | Write 32bits       |
| DUMP         | Memory Dump        |
| FILL         | Memory Fill        |
| MEMSET       | Memory Fill        |
| MEMCPY       | Memory Copy        |
| MEMCMP       | Memory Compare     |
| CMP          | File Compare       |
| RESET        | Self-restart       |
| MAIL         | Post a mail        |
| SLOT         | Slot control       |
| INFO         | Informations       |
| DEL          | FILE DEL           |
| MKDIR        | CREATE DIR         |
| RMDIR        | DELETE DIR         |
| DIR          | DIR                |
| FILEOPEN     | FILE OPEN          |
| FILECLOSE    | FILE CLOSE         |
| FILEWRITE    | FILE WRITE         |
| FILEREAD     | FILE READ          |
| TYPE         | FILE DISP          |
| COPY         | FILE COPY          |
| FDUMP        | FILE DUMP(Binary)  |
| RENAME       | FILE RENAME        |
| DSP          | DSP direct r/w     |
| POWER        | Power management   |
| CALLKEY      | am::Callkey module |
| ESIU         | ESIU control       |
| E1IU         | E1IU control       |
| MFC          | MFC control        |

| Tuno Command  | Displayed result                    |
|---------------|-------------------------------------|
| Type Command  | Displayed result                    |
| HELP          | This help                           |
| SYSDT         | System data  OFFLINE                |
| OFFLINE       |                                     |
| OFFLINESERVER | Offline Server Tracer Flag          |
| OPMS          | OPMS info                           |
| IP VOIDU      | IP monitor                          |
| VOIPU         | VOIPU                               |
| GKDEBUG       | Simple GK Debug                     |
| VOIPCCDEBUG   | VoIP CC Debug                       |
| CIM           | Class No Edit                       |
| TMR           | ctmr:: Module                       |
| TRLOGOUT      | Trillium Debug                      |
| NGTDEBUG      | Ngt Debug                           |
| OPMSDEB       | OPMS DEBUG                          |
| IOCSDEB       | IOCS DEBUG                          |
| DTIP          | DTIP DEBUG                          |
| EVNTCTRL      | Event Controller                    |
| CIDTX         | Caller ID sender                    |
| IPPATH        | IP JITTER & SW                      |
| P2PSTS        | p2pStatus[] Disp                    |
| NWINFO        | Networking Informations             |
| TRLHC         | Trillium HC layer debug information |
| TRLRSRC       | Trillium Resource Information       |
| TRLSO         | Trillium SO layer debug Information |
| STATUS        | Show the Status                     |
| PRGINFO       | PRGINFO                             |
| NDC           | new/delete checker                  |
| PING          | Ping Command                        |
| DETECTOR      | Detector Assignment                 |
| BARGE         | dump barge info                     |
| IVM           | Intra VM Debug                      |
| VMUAID        | IntraMail VMU Aid                   |
| REST          | Restriction Debug                   |
| GAIN          | Gain Trace                          |
| LOOP          | Loop key Trace                      |
| PATH          | Path Control Deubg                  |
| ALMINFO       | System Alarm Information            |
| DIMLOG        | DIMLOG Control                      |
| BREAK         | User break                          |
| TBCT          | TBCT debug command                  |
| PASSWD        | System password control             |
| DTERMIP       | DtermIP Log Info                    |
|               |                                     |

28 System Maintenance

| Type Command Displayed result CIDINCOM CallerID Incoming CCIS CEIS Debug command LICENSE License Info REMOTECONF Remote Conference command GUIDE Guidephone debug command VLP Virtual Loop Back Command SIPSTA SIP Station command CPM CPM command SPI SPI Command PKGRESET Package Reset BID SHOW Board ID CODEC On board Codec ctl WDT Watch-dog timer cntrol SIPMLT SIP MLT Debug CYGNET Cygnus-Net command VSLOT Virtual Slot command DEBUG DEBUG command FORDIUF Debug Command DEBUG DEBUG command FORGE TIM TerminalinfoModule(TIM) command DPS DEBUG command CYGV Cygnus-Inct-Voice debug command IFCONFIG LAN CONTROLER STATICS QMC QMC Driver MNT Maintenance Control Debug SEC SecurityEngineCore Debug NUNETINFO Nucleus Net infomation MODEM MODEM Debug MDB Info ITR IRB Info IRC INFO SRAM SRAM Information Check PNUM PORTLIMIT PORTLIMIT CAMP CAMPO DEBUG Indiang Debug MOBIELEX MOBILEX MOBIL |              | a                                |  |
|----------------------------------------------------------------------------------------------------|--------------|----------------------------------|--|
| CCIS LICENSE LICENSE LICENSE LICENSE LICENSE LICENSE LICENSE LICENSE LICENSE LICENSE LICENSE LICENSE LICENSE LICENSE LICENSE REMOTECONF REMOTECONF REMOTECONF REMOTECONF REMOTECONF REMOTECONF REMOTECONF REMOTECONF REMOTECONF REMOTECONF REMOTECONF REMOTECONF REMOTECONF REMOTECONF REMOTECONF REMOTECONF REMOTECONF REMOTECONF REMOTECONF REMOTECONF REMOTECONF REMOTECONF REMOTECONF REPINFO REPINFO REPINFO REMOTECONF REMOTECONF REMOTECONF REMOTECONF REMOTECONF REMOTECONF REMOTECONF REMOTECONF REMOTECONF REMOTECONF REMOTECONF REMOTECONF REMOTECONF REPINFO REPINFO REPINFO REPINFO REMOTECONF REMOTECONF REMOTE | Type Command | Displayed result                 |  |
| LICENSE License Info  REMOTECONF Remote Conference command  GUIDE Guidephone debug command  VLP Virtual Loop Back Command  SIPSTA SIP Station command  CPM CPM command  SPI SPI command  PKGRESET Package Reset  BID SHOW Board ID  CODEC On board Codec ctl  WDT Watch-dog timer cntrol  SIPMLT Debug  CYGNET Cygnus-Net command  VSLOT Virtual Slot command  DEBUG DEBUG command For Cygnus Package  TIM TerminalInfoModule(TIM) command  DESUG Cygnus-Ink-Voice debug command  IFCONFIG LAN CONTROLER STATICS  QMC QMC Driver  MNT Maintenance Control Debug  SEC SecurityEngineCore Debug  NUNETINFO Nucleus Net infomation  MODEM MODEM Debug  ACD Acd Debug  ACD Acd Debug  CAPS CAPS Debug Log on/off  SRAM SRAM Information Debug  DIRDECT IP DECT dir dialing Debug  MOBILEEX Mobile Extension Debug(IP Only)  PORTLIMIT                                                                                                    |              | _                                |  |
| REMOTECONF GUIDE GUIDE Guidephone debug command VLP Virtual Loop Back Command SIPSTA SIP Station command CPM CPM CPM command SPI SPI command PKGRESET Package Reset BID SHOW Board ID CODEC On board Codec ctl WDT SIPMLT SIP MLT Debug CYGNET VolPUIF VOIPUIF VOIPUIF VOIPUIF DEBUG DEBUG DEBUG DEBUG DEBUG CYGV CYGNUS-INEt Command DPS DETMINST DEBUG DEBUG DEB |              |                                  |  |
| GUIDE GUIDE GUIDE VLP Virtual Loop Back Command VLP Virtual Loop Back Command SIPSTA SIP Station command CPM CPM CPM command SPI command SPI SPI Command SPI Command SPI Command SPI Command SPI Command SPI Command SPI Command SPI Command SPI Command SPI Command SPI Command CODEC On board Codec ctl WDT Watch-dog timer cntrol SIPMLT SIP MLT Debug CYGNET CYGNET CYGNET Virtual Slot command VOIPUIF VOIPUIF Debug Command DEBUG DEBUG DEBUG Command TerminalInfoModule(TIM) command DPS DEFUG SEDUG COMMAND DEFUG LAN CONTROLER STATICS QMC QMC DIVER MNT Maintenance Control Debug COMMAND SEC SecurityEngineCore Debug NUNETINFO Nucleus Net infomation MODEM MODEM MODEM MODEM MODEM MODEM MODEM MODEM MODEM MODEM MODEM MODEM MODEM MODEM MODEM MODEM MODEM MODEM MODEM MODEM MODEM MODEM MODEM ACD ACD ACD ACD ACD ACD ACD ACD SRAM SRAM INformation Check PNUM PORTLIMIT PORT Limitation info                                                                                                    |              |                                  |  |
| VIEP  Virtual Loop Back Command  SIPSTA  SIP Station command  CPM  CPM command  SPI command  PKGRESET  Package Reset  BID  SHOW Board ID  CODEC  On board Codec ctl  WDT  Watch-dog timer cntrol  SIPMLT  SIP MLT Debug  CYGNET  Cygnus-Net command  VSLOT  Virtual Slot command  VOIPUIF  DEBUG  DEBUG COMMAND  TerminalInfoModule(TIM) command  DEBUG  DEFONER CYGNUS COMMAND  DESON  DEFONER STATICS  QMC  QMC Driver  MNT  Maintenance Control Debug  COMMAND  REPINFO  Replication Debug  SEC  SecurityEngineCore Debug  MOBEM  MOBEM  MODEM  MOD |              |                                  |  |
| SIPSTA  SIP Station command  CPM  CPM command  SPI  SPI command  PKGRESET  Package Reset  BID  SHOW Board ID  CODEC  On board Codec ctl  WDT  Watch-dog timer cntrol  SIPMLT  SIP MLT Debug  CYGNET  CYGNET  CYGNET  Virtual Slot command  VOIPUIF  VOIPUIF Debug Command  DEBUG  DEBUG command for Cygnus Package  TIM  TerminalInfoModule(TIM) command  DYSON  DYSON  CYGNET  CYGNUS-Net command  DEBUG  DEBUG command for Cygnus Package  TIM  TerminalInfoModule(TIM) command  DYSON  DYSON  DYSON  DYSON  DYSON  DYSON  CYGNUS Link-Voice debug command  REPINFO  LAN CONTROLER STATICS  QMC  QMC Driver  MAINT  Maintenance Control Debug  command  REPINFO  Replication Debug  SEC  SecurityEngineCore Debug  NUNETINFO  Nucleus Net infomation  MODEM  MODEM  MO |              | -                                |  |
| CPM CPM command  SPI SPI Command  PKGRESET Package Reset  BID SHOW Board ID  CODEC On board Codec ctl  WDT Watch-dog timer cntrol  SIPMLT SIP MLT Debug  CYGNET Cygnus-Net command  VSLOT Virtual Slot command  VOIPUIF Debug Command  DEBUG DEBUG command for Cygnus Package  TIM TerminalInfoModule(TIM) command  D95 Determ95 debug command  IFCONFIG LAN CONTROLER STATICS  QMC QMC Driver  MNT Maintenance Control Debug  SEC SecurityEngineCore Debug  NUNETINFO Nucleus Net infomation  MODEM MODEM MODEM Debug  MDB mdb info  TRB info  I2C  NURSE Nurce Call Debug  CAPS CAPS Debug Log on/off  SRAM SRAM Information Check  PNUM PORTLIMIT PORT Limitation info                                                                                                    |              | ·                                |  |
| SPI SPI command  PKGRESET Package Reset  BID SHOW Board ID  CODEC On board Codec ctl  WDT Watch-dog timer cntrol  SIPMLT SIP MLT Debug  CYGNET Cygnus-Net command  VSLOT Virtual Slot command  VOIPUIF Debug Command  DEBUG DEBUG Command for Cygnus Package  TIM TerminalInfoModule(TIM) command  D95 Dterm95 debug command  CYGV CygnusLink-Voice debug command  IFCONFIG LAN CONTROLER STATICS  QMC QMC Driver  MNT Maintenance Control Debug  command  REPINFO Replication Debug  SEC SecurityEngineCore Debug  NUNETINFO Nucleus Net infomation  MODEM MODEM MODEM Debug  MDB mdb info  TRB info  12C  NURSE Nurce Call Debug  CAPS CAPS Debug Log on/off  G931 Q931 Debug Log on/off  SRAM SRAM Information Check  PNUM PortNumberInfo  DIRDECT IP DECT dir dialing Debug  MOBILEEX Mobile Extension Debug(JP Only)  PORTLIMIT                                                                                                    | SIPSTA       | SIP Station command              |  |
| PKGRESET Package Reset BID SHOW Board ID CODEC On board Codec ctl WDT Watch-dog timer cntrol SIPMLT SIP MLT Debug CYGNET Cygnus-Net command VSLOT Virtual Slot command VOIPUIF VOIPUIF Debug Command DEBUG DEBUG command for Cygnus Package TIM TerminallinfoModule(TIM) command D95 Dterm95 debug command CYGV CygnusLink-Voice debug command IFCONFIG LAN CONTROLER STATICS QMC QMC Driver MNT Maintenance Control Debug command REPINFO Replication Debug SEC SecurityEngineCore Debug NUNETINFO Nucleus Net infomation MODEM MODEM EDBUG MDB mdb info TRB info I2C NURSE Nurce Call Debug CAPS CAPS Debug Log on/off SRAM SRAM Information Check PNUM PORTLIMIT PORT Limitation info                                                                                                    | СРМ          | CPM command                      |  |
| BID SHOW Board ID  CODEC On board Codec ctl  WDT Watch-dog timer cntrol  SIPMLT SIP MLT Debug  CYGNET Cygnus-Net command  VSLOT Virtual Slot command  VOIPUIF Debug Command  DEBUG DEBUG command for Cygnus Package  TIM TerminalInfoModule(TIM) command  D95 Dterm95 debug command  CYGV CygnusLink-Voice debug command  IFCONFIG LAN CONTROLER STATICS  QMC QMC Driver  MNT Maintenance Control Debug  SEC SecurityEngineCore Debug  NUNETINFO Nucleus Net infomation  MODEM MODEM MODEM Debug  MDB mdb info  TRB info  I2C  NURSE Nurce Call Debug  CAPS CAPS Debug Log on/off  SRAM SRAM Information Check  PNUM PORTLIMIT PORT Limitation info                                                                                                    | SPI          | SPI command                      |  |
| CODEC WDT Watch-dog timer cntrol SIPMLT SIP MLT Debug CYGNET Cygnus-Net command VSLOT Virtual Slot command VOIPUIF DEBUG DEBUG DEBUG DEBUG DEBUG DEBUG DEBUG DEBUG DEBUG DEBUG DEBUG DEBUG DESUG command DOS DEFERD DEFERD  | PKGRESET     | Package Reset                    |  |
| WDT SIPMLT SIP MLT Debug CYGNET CYGNET CYGNET CYGNUS-Net command VSLOT Virtual Slot command VOIPUIF VOIPUIF DEBUG Command for Cygnus Package TIM TerminalInfoModule(TIM) command D95 Dterm95 debug command CYGV CygnusLink-Voice debug command IFCONFIG LAN CONTROLER STATICS QMC QMC Driver MNT Maintenance Control Debug command REPINFO Replication Debug SEC SecurityEngineCore Debug MUNETINFO Nucleus Net infomation MODEM MODEM MDB MDB MDB MDB MDB MDB MDB MDB MDB MD                                                                                                    | BID          | SHOW Board ID                    |  |
| SIPMLT  SIP MLT Debug  CYGNET  CYGNET  Cygnus-Net command  VIrtual Slot command  VOIPUIF  VOIPUIF Debug Command  DEBUG  DEBUG DEBUG command for Cygnus Package  TIM TerminalInfoModule(TIM) command  D95  Dterm95 debug command  CYGV  CygnusLink-Voice debug command  IFCONFIG  LAN CONTROLER STATICS  QMC  QMC Driver  Maintenance Control Debug  command  REPINFO  Replication Debug  SEC  SecurityEngineCore Debug  NUNETINFO  Nucleus Net infomation  MODEM  MODEM  MODEM  MODEM  MODEM  MODEM  MODEM  MODEM  MODEM  MODEM  ACD  CAPS  CAPS  CAPS Debug Log on/off  SRAM  SRAM Information Check  PNUM  PORTLIMIT  PORTLIMIT  PORTLIMIT  PORTLIMIT  PORTLIMIT                                                                                                    | CODEC        | On board Codec ctl               |  |
| CYGNET  CYGNUS-Net command  VSLOT  VIrtual Slot command  VOIPUIF  VOIPUIF Debug Command  DEBUG  DEBUG command for Cygnus Package  TIM  TerminalInfoModule(TIM) command  D95  Dterm95 debug command  CYGV  CygnusLink-Voice debug command  IFCONFIG  LAN CONTROLER STATICS  QMC  QMC Driver  Maintenance Control Debug  command  REPINFO  Replication Debug  SEC  SecurityEngineCore Debug  NUNETINFO  Nucleus Net infomation  MODEM  MODEM  MODEM  MODEM  MODEM  MODEM  MODEM  MODEM  MODEM  MODEM  MODEM  ACD  CAPS  CAPS  CAPS Debug Log on/off  SRAM  SRAM Information Check  PNUM  PORTLIMIT  PORTLIMIT  PORTLIMIT  PORTLIMIT                                                                                                    | WDT          | Watch-dog timer cntrol           |  |
| VSLOT VOIPUIF VOIPUIF VOIPUIF Debug Command DEBUG DEBUG DEBUG Command for Cygnus Package TIM TerminalInfoModule(TIM) command D95 Dterm95 debug command CYGV CygnusLink-Voice debug command IFCONFIG LAN CONTROLER STATICS QMC QMC Driver MNT Maintenance Control Debug command REPINFO Replication Debug SEC SecurityEngineCore Debug NUNETINFO Nucleus Net infomation MODEM MODEM MODEM MODEM MODEM MODEM MODEM MODEM MODEM ACD ACD ACD ACD ACD ACD ACD ACD ACD ACD                                                                                                    | SIPMLT       | SIP MLT Debug                    |  |
| VOIPUIF  VOIPUIF  DEBUG  DEBUG Command for Cygnus Package  TIM  TerminalInfoModule(TIM) command  D95  Dterm95 debug command  CYGV  CygnusLink-Voice debug command  IFCONFIG  LAN CONTROLER STATICS  QMC  QMC Driver  MNT  Maintenance Control Debug  command  REPINFO  Replication Debug  SEC  SecurityEngineCore Debug  NUNETINFO  Nucleus Net infomation  MODEM  MODEM  MODEM  MODEM  MODEM  MODEM  MODEM  MODEM  ACD  Acd Debug  ACD  ACD  ACD  ACD  ACD  ACD  ACD  AC                                                                                                    | CYGNET       | Cygnus-Net command               |  |
| DEBUG DEBUG command for Cygnus Package TIM TerminalInfoModule(TIM) command D95 Dterm95 debug command CYGV CygnusLink-Voice debug command IFCONFIG LAN CONTROLER STATICS QMC QMC DVIVER MNT Maintenance Control Debug command REPINFO Replication Debug SEC SecurityEngineCore Debug NUNETINFO Nucleus Net infomation MODEM MODEM Debug MDB mdb info TRB info I2C NURSE Nurce Call Debug ACD Acd Debug CAPS CAPS Debug Log on/off SRAM SRAM Information Check PNUM PORTNUMDEL PORTNUMDEL MOBILEEX Mobile Extension Debug MOBILEEX Mobile Extension Debug(JP Only) PORTLIMIT Port Limitation info                                                                                                    | VSLOT        | Virtual Slot command             |  |
| TIM TerminalInfoModule(TIM) command D95 Dterm95 debug command CYGV CygnusLink-Voice debug command IFCONFIG LAN CONTROLER STATICS QMC QMC Driver MNT Maintenance Control Debug command REPINFO Replication Debug SEC SecurityEngineCore Debug NUNETINFO Nucleus Net infomation MODEM MODEM Debug MDB mdb info ITRB info I2C NURSE Nurce Call Debug ACD Acd Debug CAPS CAPS Debug Log on/off Q931 Q931 Debug Log on/off SRAM SRAM Information Check PNUM POrtNumberInfo DIRDECT IP DECT dir dialing Debug MOBILEEX Mobile Extension Debug(JP Only) PORTLIMIT                                                                                                    | VOIPUIF      | VOIPUIF Debug Command            |  |
| D95 Dterm95 debug command CYGV CygnusLink-Voice debug command IFCONFIG LAN CONTROLER STATICS QMC QMC QMC Driver MNT Maintenance Control Debug command REPINFO Replication Debug SEC SecurityEngineCore Debug NUNETINFO Nucleus Net infomation MODEM MODEM MODEM MODEM MODEM Debug MDB Info I2C NURSE Nurce Call Debug ACD CAPS CAPS Debug Log on/off Q931 Q931 Debug Log on/off SRAM SRAM Information Check PNUM PORTNUMBEL MOBILEEX Mobile Extension Debug(JP Only) PORTLIMIT Port Limitation info                                                                                                    | DEBUG        | DEBUG command for Cygnus Package |  |
| CYGV CygnusLink-Voice debug command IFCONFIG LAN CONTROLER STATICS QMC QMC Driver MNT Maintenance Control Debug command REPINFO Replication Debug SEC SecurityEngineCore Debug NUNETINFO Nucleus Net infomation MODEM MODEM MODEM MODEM Debug MDB info I2C NURSE Nurce Call Debug ACD CAPS CAPS CAPS Debug Log on/off Q931 Q931 Debug Log on/off SRAM SRAM Information Check PNUM PORTLIMIT PORT Limitation info                                                                                                    | TIM          | TerminalInfoModule(TIM) command  |  |
| IFCONFIG  LAN CONTROLER STATICS  QMC  QMC Driver  MNT  Maintenance Control Debug command  REPINFO  Replication Debug  SEC  SecurityEngineCore Debug  NUNETINFO  Nucleus Net infomation  MODEM  MODEM Debug  MDB  mdb info  TRB  info  12C  NURSE  Nurce Call Debug  ACD  CAPS  CAPS  CAPS Debug Log on/off  Q931  Q931 Debug Log on/off  SRAM  SRAM Information Check  PNUM  PORTNumberInfo  DIRDECT  IP DECT dir dialing Debug  MOBILEEX  Mobile Extension Debug(JP Only)  PORTLIMIT                                                                                                    | D95          | Dterm95 debug command            |  |
| QMC Driver  MNT Maintenance Control Debug command  REPINFO Replication Debug  SEC SecurityEngineCore Debug  NUNETINFO Nucleus Net infomation  MODEM MODEM Debug  MDB mdb info  TRB info  12C  NURSE Nurce Call Debug  ACD Acd Debug  CAPS CAPS Debug Log on/off  Q931 Q931 Debug Log on/off  SRAM SRAM Information Check  PNUM PortNumberInfo  DIRDECT IP DECT dir dialing Debug  MOBILEEX Mobile Extension Debug(JP Only)  PORTLIMIT Port Limitation info                                                                                                    | CYGV         | CygnusLink-Voice debug command   |  |
| MNT  REPINFO  Replication Debug  SEC  SecurityEngineCore Debug  NUNETINFO  Nucleus Net infomation  MODEM  MODEM  M | IFCONFIG     | LAN CONTROLER STATICS            |  |
| REPINFO Replication Debug SEC SecurityEngineCore Debug NUNETINFO Nucleus Net infomation MODEM MODEM MODEM MOB MODEM MOB MODEM MODEM  | QMC          | QMC Driver                       |  |
| REPINFO Replication Debug  SEC SecurityEngineCore Debug  NUNETINFO Nucleus Net infomation  MODEM MODEM Debug  MDB mdb info  TRB info  12C  NURSE Nurce Call Debug  ACD Acd Debug  CAPS CAPS Debug Log on/off  Q931 Q931 Debug Log on/off  SRAM SRAM Information Check  PNUM PortNumberInfo  DIRDECT IP DECT dir dialing Debug  MOBILEEX Model Port Limitation info                                                                                                    | MANIT        | Maintenance Control Debug        |  |
| SEC SecurityEngineCore Debug  NUNETINFO Nucleus Net infomation  MODEM MODEM MODEM Debug  MDB mdb info  TRB info  I2C  NURSE NURSE ACD Acd Debug  CAPS CAPS Debug Log on/off  Q931 Q931 Debug Log on/off  SRAM SRAM Information Check  PNUM PORTLIMIT PORT Limitation info                                                                                                    | IVIIVI       | command                          |  |
| NUNETINFO  MODEM  MODEM Debug  MDB  mdb info  TRB  info  I2C  NURSE  Nurce Call Debug  ACD  CAPS  CAPS Debug Log on/off  Q931  Q931 Debug Log on/off  SRAM  SRAM Information Check  PNUM  PORTLIMIT  PORT Limitation info                                                                                                    | REPINFO      | Replication Debug                |  |
| MODEM  MODEM Debug  MDB  mdb info  TRB  info  I2C  NURSE  Nurce Call Debug  ACD  ACD  CAPS  CAPS  CAPS Debug Log on/off  Q931  Q931 Debug Log on/off  SRAM  SRAM Information Check  PNUM  PORTLIMIT  PORT Limitation info                                                                                                    | SEC          | SecurityEngineCore Debug         |  |
| MDB mdb info  TRB info  I2C  NURSE Nurce Call Debug  ACD Acd Debug  CAPS CAPS Debug Log on/off  Q931 Q931 Debug Log on/off  SRAM SRAM Information Check  PNUM PortNumberInfo  DIRDECT IP DECT dir dialing Debug  MOBILEEX Mobile Extension Debug(JP Only)  PORTLIMIT Port Limitation info                                                                                                    | NUNETINFO    | Nucleus Net infomation           |  |
| TRB info  I2C  NURSE Nurce Call Debug  ACD Acd Debug  CAPS CAPS Debug Log on/off  Q931 Q931 Debug Log on/off  SRAM SRAM Information Check  PNUM PortNumberInfo  DIRDECT IP DECT dir dialing Debug  MOBILEEX Mobile Extension Debug(JP Only)  PORTLIMIT Port Limitation info                                                                                                    | MODEM        | MODEM Debug                      |  |
| NURSE  Nurce Call Debug  ACD  ACD  Acd Debug  CAPS  CAPS Debug Log on/off  Q931  Q931 Debug Log on/off  SRAM  SRAM Information Check  PNUM  PortNumberInfo  DIRDECT  IP DECT dir dialing Debug  MOBILEEX  Mobile Extension Debug(JP Only)  PORTLIMIT  Port Limitation info                                                                                                    | MDB          | mdb info                         |  |
| NURSE ACD Acd Debug  CAPS CAPS Debug Log on/off Q931 Q931 Debug Log on/off SRAM SRAM Information Check PNUM PortNumberInfo DIRDECT IP DECT dir dialing Debug MOBILEEX Mobile Extension Debug(JP Only) PORTLIMIT Port Limitation info                                                                                                    | TRB          | info                             |  |
| ACD Acd Debug  CAPS CAPS Debug Log on/off  Q931 Q931 Debug Log on/off  SRAM SRAM Information Check  PNUM PortNumberInfo  DIRDECT IP DECT dir dialing Debug  MOBILEEX Mobile Extension Debug(JP Only)  PORTLIMIT Port Limitation info                                                                                                    | I2C          |                                  |  |
| CAPS Debug Log on/off  Q931 Q931 Debug Log on/off  SRAM SRAM Information Check  PNUM PortNumberInfo  DIRDECT IP DECT dir dialing Debug  MOBILEEX Mobile Extension Debug(JP Only)  PORTLIMIT Port Limitation info                                                                                                    | NURSE        | Nurce Call Debug                 |  |
| Q931 Q931 Debug Log on/off  SRAM SRAM Information Check  PNUM PortNumberInfo  DIRDECT IP DECT dir dialing Debug  MOBILEEX Mobile Extension Debug(JP Only)  PORTLIMIT Port Limitation info                                                                                                    | ACD          | Acd Debug                        |  |
| SRAM SRAM Information Check PNUM PortNumberInfo DIRDECT IP DECT dir dialing Debug MOBILEEX Mobile Extension Debug(JP Only) PORTLIMIT Port Limitation info                                                                                                    | CAPS         | CAPS Debug Log on/off            |  |
| PNUM PortNumberInfo  DIRDECT IP DECT dir dialing Debug  MOBILEEX Mobile Extension Debug(JP Only)  PORTLIMIT Port Limitation info                                                                                                    | Q931         | Q931 Debug Log on/off            |  |
| DIRDECT IP DECT dir dialing Debug  MOBILEEX Mobile Extension Debug(JP Only)  PORTLIMIT Port Limitation info                                                                                                    | SRAM         | SRAM Information Check           |  |
| MOBILEEX Mobile Extension Debug(JP Only) PORTLIMIT Port Limitation info                                                                                                    | PNUM         | PortNumberInfo                   |  |
| PORTLIMIT Port Limitation info                                                                                                    | DIRDECT      | IP DECT dir dialing Debug        |  |
|                                                                                                    | MOBILEEX     | Mobile Extension Debug(JP Only)  |  |
| CAMP Camp-on Debug                                                                                                    | PORTLIMIT    | Port Limitation info             |  |
|                                                                                                    | CAMP         | Camp-on Debug                    |  |

| Type Command | Displayed result                |
|--------------|---------------------------------|
| VOIPDB       | VOIPDB Debug Command            |
| IG001        | iG001 Config                    |
| SIPLINK      | SIP NETLINK DEBUG               |
| DIRDIAL      | Directory Dialing Debug Command |
| OBIPC        | OBIPC Debug                     |
| KDDISMS      | KDDI SMS Debug                  |
| H245IF       | H245IF Debug Command            |
| LLC          | Line Load Control Debug         |
| SMBC         | SMBC Cloud Debug                |
| LOGGING      | Call Logging Debug              |
| UC           | UC Debug                        |
| MDS          | Multi Device Support Debug      |
| FILEUD       | FILE USER INFO                  |
| APP          | Onboard Application Debug       |

30 System Maintenance

### SECTION 6 COMMON DIM COMMANDS

| Enter | Function                                     | DIM Output                                                                 |
|-------|----------------------------------------------|----------------------------------------------------------------------------|
|       | _                                            | Enter CAPS debug mode. The activity of all extensions and lines is output. |
|       | Output of all system activity is turned off. | Exit CAPS debug mode.                                                      |

| Enter | Function                                                 | DIM Output                                                                                                    |
|-------|----------------------------------------------------------|----------------------------------------------------------------------------------------------------|
|       | the system is turned on.                                 | Enter ISDN debug mode. master current bid : xxH master current line : xxH The activity of all ISDN blades will be output. |
|       | Output of all ISDN activity on the system is turned off. | Exit ISDN debug mode.                                                                                                    |

- When the ISDN output is turned on, the DIM will output the ISDN blade slot and circuit that is currently set as the master clock for the system.
- The slot number is shown by master current bid: xxH (xx is the slot number in hexadecimal).
- The circuit of the blade is shown by master current line: xxH (xx is the circuit number in hexadecimal).

The output is shown similar to that of an ISDN Layer 3 analyzer:

Example shown above:

#### 4C001FH

The direction of the event. **S** >>> indicates Send, **R** <<< indicates Receive.

USL(3,2),

The slot and circuit number of the ISDN card that the event was sent/received on.

If you have more than one ISDN card in the system, the slot and circuit number can be identified by this information.

The first number is the slot number in decimal (3 in this example). The second number is the circuit in decimal (2 in this example).

The remainder of the information is appropriate to the type of message and is similar to an ISDN analyzer.

32 System Maintenance

### SECTION 7 SV9100 NET DIM COMMANDS

| Enter  | Function                           | DIM Outp                                                                                                    | ut                                                                                                    |                                                                                                    |
|--------|------------------------------------|----------------------------------------------------------------------------------------------------|----------------------------------------------------------------------------------------------------|----------------------------------------------------------------------------------------------------|
| NWINFO | Lists the<br>commands<br>available | NWINFO NWINFO NWINFO NWINFO ION OFF] NWINFO NWINFO NWINFO NWINFO NWINFO NWINFO NWINFO NWINFO NWINFO NWINFO NWINFO NWINFO NWINFO NWINFO NWINFO NWINFO NWINFO NWINFO NWINFO | DEBUG<br>RSRC<br>BLF<br>TCPINIT<br>TCPDEBUG<br>TCPSHOW<br>CALLINFO<br>KEEPALIVE<br>SYSTEM<br>OPCHG<br>PARKHOLD<br>CALLID<br>CHSHOW<br>ROAMING<br>TASKINIT<br>TASKKP | Networking Debug Information [ON   OFF] Netport Reosurce Controller Blf Memory Dump Dummy CR data send Task refresh Networking TCP Information Debug  Networking TCP Information showing Networking Call Status Information Networking KeepAlive Information Networking System Information Networking error operation change Parkhold debug information Networking CallID mode selection Show ch condition LED on Dterm PHS Roaming Debug NwInfoSend task initialize Nwsend Task Keepalive setting Remote VMI information |

To display the syntax for each command – type in the command. Example: nwinfo parkhold

**NWINFO PARKHOLD DEL** Deletes the specified parkhold

**NWINFO PARKHOLD SHOW** Shows the specified parkhold information

**NWINFO PARKHOLD MODE** Changes Networking Parkhold mode [RUN|STOP]

**NWINFO PARKHOLD DEBUG** Park Hold Trace Information [ON | OFF]

(The values within the brackets are the specific number related to the command, the brackets are not entered.)

In the NWINFO PARKHOLD DEL command to delete park hold orbit 04 that is within park group 01 you would enter: **nwinfo parkhold del 01 04** 

**nwinfo debug on** should only be used in the lab (or after normal working hours at a customer site), as it causes a large amount of information to be output and can slow the SV9100.

#### o Date

| Enter | Function                                                                                                    | DIM Output                                                                                                    |
|-------|----------------------------------------------------------------------------------------------------|----------------------------------------------------------------------------------------------------|
| date  | Displays the current date / time and general system information including GCD-CP10 software version and PAL type. | Current date/time: 1-1-2002 (TUE) 0:17:41 System build date: Jul 16 2004 16:56:25 [Target is North America (Electra)] Main software version: 00.1u PAL TYPE: V-PALB FPGA version: 001FH CCPU-DSP version: 7628H DSPDBU version: 0000H MAC1 Address: 00-60-B9-01- MAC2 Address: 00-60-B9-01-FD-3B C/C++ library heap 112945388Bytes free [Total=118132660Bytes, Used=5187272Bytes] Maximum intervals): Drivers: 0.11sec. H levels: 0.11sec. B levels: 0.16sec. Mail tasks: 1.01sec. Idle tasks: 5.45sec. |

#### o Status

| Enter | Function            | DIM Output                                                                                                    |
|-------|---------------------|----------------------------------------------------------------------------------------------------|
|       | commands available. | STATUS logical_port(HEX) STATUS [STA TRK  VRS] <start_serial_port(hex)><end_serial_port(hex)> STATUS SET <logical_port(hex)> <new_status (hex)<="" td=""></new_status></logical_port(hex)></end_serial_port(hex)></start_serial_port(hex)> |

### m To display the status of one port:

status Ilnnnn

Where II is the logical port type and nnnn is the port number in hexadecimal. (example – to display the status of key telephone port 10 =**status 04000a**)

To display the status of a range of ports:

status sta/trk nnnn nnnn

Where II is the logical port type and nn is the port number in hexadecimal. (example - to display the status of extension ports 01 through to 16 = status sta 0001 000f)

| * PORT STATUS (40001 | > 0)*            |             |                 |             |
|----------------------|------------------|-------------|-----------------|-------------|
| PORT (PHYS)          | STATUS           | CALL HC     | LD CONDITION    | N           |
| 00040001h(00000007   | h): IDLE(        | Oh) 00000   | 000h 00000000   | h           |
| h(h) :               | (h)              | hh          | no station port | is assigned |
| h(h) :               | (h)              | hh          | no station port | is assigned |
| h(h) :               | (h)              | hh          | no station port | is assigned |
| h(h) :               | (h)              | hh          | no station port | is assigned |
| h(h) :               | (h)              | hh          | no station port | is assigned |
| h(h) :               | (h)              | hh          | no station port | is assigned |
| h(h) :               | (h)              | hh          | no station port | is assigned |
| 00000009h(00000008   | h): IDLE(        | Oh) 00000   | 000h 00000000   | h           |
| 0000000Ah(00010008   | h) :       IDLE( | ( 0h) 00000 | 000h 00000000   | h           |
| h(h) :               | (h)              | hh          | no station port | is assigned |
| h(h) :               | (h)              | hh          | no station port | is assigned |
| h(h) :               | (h)              | hh          | no station port | is assigned |
| h(h) :               | (h)              | hh          | no station port | is assigned |
| h(h) :               | (h)              | hh          | no station port | is assigned |
| 12:15:13 >>          |                  |             |                 |             |

To display the status of trunk ports 1 through to 10:

### status trk 0001 000a

Slot

| Enter | Function                          | DIM Output                                                                                         |                                                                                                    |
|-------|-----------------------------------|----------------------------------------------------------------------------------------------------|----------------------------------------------------------------------------------------------------|
| slot  | List the slot commands available. | SLOT RX SLOT TXTx a p SLOT TXB SLOT TXC SLOT TXK SLOT TXS SLOT RESET SLOT INFO SLOT DUMP KEEPALIVE | Rx simulation backet (DSP,64K) Tx a packet (128K) Tx a packet (LKTS C/0) Tx a packet (LKTS KTEL) Tx a packet (LKTS STA) Reset unit/slot Slot/Unit info Dump Tx message SLOT Keep alive control SLOT IF |

To display the information related to the Blade installed into a slot:

### slot info nn

Where **nn** is the slot number 01 to 24 in hexadecimal (example – an ESIU in slot 1 will show the following):

### slot info 01

Slot information) Slot ID: 1

Status: RUNNING Logical unit ID: ESIU

Dump down message : Disable

Number of Tx errors: 1 Slot started delay: 2.83sec. Common unit driver information)

Slot ID: 1

Real unit ID: 12H Version: 1.8 Lines / unit: 8 Block switch: RUN

Timeslot: 000H-00FH (16)

Firmware loaded onto the Blade Number of ports on the card (8ESIU) **Block switch set to RUN** 

**slot info 03** Slot information)

Slot ID: 3

Status: RUNNING Logical unit ID: BRIU

Dump down message: Disable Number of Tx errors: 0 Slot started delay: 468.99sec. Common unit driver information)

Slot ID: 3

Real unit ID: 60H Version: 3.3

Firmware loaded onto the blade Lines / unit: 2 Number of ports on the card (2BRIU) **Block switch set to BLOCK** Block switch: BLOCK

Timeslot: 040H-043H (4) BRIU driver information)

To reset the Blade installed in a slot: m

#### slot reset nn

Where nn is the slot number 01 to 10 in hexadecimal.

The Blade is reset, any calls in progress at the Blade are disconnected. The Blade operates normally after the reset.

The reset has the same operation as removing and re-installing the Blade.

(example – to reset the Blade in slot 3 =slot reset 03)

#### Detector 0

| Enter | Function                                                     | DIM Output                                                                                                    |
|-------|--------------------------------------------------------------|----------------------------------------------------------------------------------------------------|
|       | DTMF/Tone detectors on the GCD-CP10(and DSPDB if installed). | Number of Channels = 64 CPRU = 32, DSPDBU = 32  No Type Status Target  01(1401) DTMFACTIVE 000d  02(0000) NOT USED READY 0000  03(0000) NOT USED READY 0000  04(0000) NOT USED READY 0000  05(0000) NOT USED READY 0000  : : : : : |

### o Power

| Enter | Function                                         | DIM Output                                                                                                    |
|-------|--------------------------------------------------|----------------------------------------------------------------------------------------------------|
| Power | List the status of the power and backup battery. | Power off request : none Power source : AC(Normal) System battery : normal Backup battery : normal No power keep requests available |

 Power off request: The status of the power switch on the PSU none = powered on guarding = waiting to power off

• Power source : AC Power source AC(Normal) = AC power via PSU in use

None = DC power via battery cabinet in use (if installed)

Backup battery: GCD-CP10memory backup battery
 Normal = GCD-CP10 memory backup battery
 Alarm = GCD-CP10 memory backup battery failed

### SECTION 8 IP RELATED COMMANDS

| Enter   | Function                          | DIM Output                                                                                                    |
|---------|-----------------------------------|----------------------------------------------------------------------------------------------------|
| IP INFO | Displays a list of IP information | Usage> ip info [para] [para] : 0(IP Version) : 2 (CAPS Call Info Table Dump) : 3 (IP Station Regist Table Dump) : 4 (VoIPU Reset Flag Dump) : 5 (Inter-Connection System Table Dump) : 6 (VOIPCC Current Number of Call Counter) : 7 (Trillium Alloc Backet Size Dump) : 8 (NTCPU IP Address) : 9 (VoIPU PKG IP Addres) : a (IP Trunk Registration Information) : b (IP Active Call Information) : c (IP Call Delete Command) Usage> ip info c [physicalport] : d (IP status change) |

### o ip info

IP INFO <option code>

The values within the brackets are the specific number related to the command, the brackets are not entered.

### o ip info 3 x

This command shows a table of IP Extension registrations. The extension type will be shown as "DtermIP" for IP Keytelephones or "H.323" for H.323 extensions.

Enter: ip info 3 X
Information

IP Station Regist Table Dump

ip info 3 X

X=1: ALL kinds of teminals
2: Standard SIP ALL
3: Standard SIP Active terminals

This table shows all extensions that are registered to the SV9100 – not those that are currently connected.

| ######### IP Phone Table #########       |     |
|------------------------------------------|-----|
| DtermIP                                  |     |
| Extension Number = 3203 SerialPort = 257 |     |
| IP Address 192.168.1.131                 |     |
| Voice Path Port=4000 CALL SIG Port=3458  |     |
| Terminal Type=2                          |     |
| DtermIP                                  |     |
| Extension Number = 3232 SerialPort = 258 |     |
| IP Address 192.168.100.200               |     |
| Voice Path Port=4000 CALL SIG Port=3458  |     |
| Terminal Type=2                          |     |
|                                          |     |
| Extension Number = 3290 SerialPort = 266 |     |
| IP Address 192.168.102.200               |     |
| Voice Path Port=4000 CALL SIG Port=3458  |     |
| Terminal Type=2                          |     |
|                                          |     |
| Extension Number = 3291 SerialPort = 270 |     |
| IP Address 192.168.1.193 RAS Port=56782  |     |
| Call SIG Port=1720 Terminal Type=1       |     |
|                                          |     |
| Total = 4 IP Terminals                   |     |
| #######################################  | ŧ . |
|                                          |     |
|                                          |     |
|                                          |     |
|                                          |     |
|                                          |     |

#### o ip info 5

This table shows H.323 trunk registrations. An entry for each H.323 endpoint will be listed, along with the IP address and E.164 (telephone number) assignment. SV9100 Net IP destinations are not listed.

Example:

##### IP Inter-Connection TABLE #####

--1 system-- Registered

SYSTEM IP: 192.168.1.20 E164 ADDR:1

E164 Len :1

Total: 1 system

#### o ip info 8

This command shows the GCD-CP10 IP Address information entered in PRG10-12.

Example: [ NTCPU IP Info ] IP Addr: 192.168. 1.20 Sub Net Mask: 255.255.255. 0 Default Gatway: 192.168. 1.254 Time Zone 21 NIC: Auto Detect

### o ip info 9 <slot number>

This command shows the VoIPU IP Address information entered in PRG84-05. The slot number should be entered in hex.

### ip info a <slot number>

This command shows the registration status of H.323/SIP trunks. This will show as "Registered" or "not Registered".

```
ip info a 08
IP TRUNK REGISTRATION INFORMATION
H.323 TRUNK:
       not REGISTERED to GK (SD)
SIP TRUNK:
[RegId0][UserId:] not REGISTERED to SIP Server(0/0 0:0)
[RegId1][UserId:] not REGISTERED to SIP Server(0/0 0:0)
[RegId2][UserId:] not REGISTERED to SIP Server(0/0 0:0)
[Regld3][Userld:]
                   not REGISTERED to SIP Server(0/0 0:0)
[RegId4][UserId:]
                   not REGISTERED to SIP Server(0/0 0:0)
                   not REGISTERED to SIP Server(0/0 0:0)
[Regld5][Userld:]
[RegId62][UserId:] not REGISTERED to SIP Server(0/0 0:0)
[RegId63][UserId:] not REGISTERED to SIP Server(0/0 0:0)
```

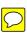

| Enter                     | Function                                                                                                    | DIM Output                                                                                                    |
|---------------------------|----------------------------------------------------------------------------------------------------|----------------------------------------------------------------------------------------------------|
| <mark>IP GW</mark>        | Displays the SV9100 Default<br>Gateway (PRG10-12-03)                                                                                                    | [ Default Gateway ] : 192.168.1.254                                                                                                    |
| IP ARP                    | Displays the SV9100 ARP (Address Resolution Protocol) cache. This is a table of MAC address to IP Address mappings.                                                    | See below                                                                                                    |
| IP ROUTE)                 | Displays the SV9100 routing table. Usually this will consist of just a few entries, as the default gateway is used for any traffic destined for a different IP subnet. | See below<br>t                                                                                                    |
| IP DSP INFO               | This shows how many DSP channels are in use at a particular moment in time.                                                                                            | See below.)                                                                                                    |
| IP DSP INFO 1             | This shows how many DSP channels are in use at a particular moment in time for all device types.                                                                       | See below.                                                                                                    |
| Ping <ip address=""></ip> | The commonly used "ping" utility has been implemented on the GCD-CP10. This is a very useful fault finding tool.                                                       | VoIPU >ping 192.168.11.200  Pinging 192.168.11.200 with 32 bytes of data:  Reply from 192.168.11.200:                                                           |
|                           |                                                                                                    | Reply from 192.168.11.200:  Reply from 192.168.11.200:  Reply from 192.168.11.200: Ping statics  for 192.168.11.200:  Packets: Sent = 4, Received = 4, Lost = 0 |

| Enter                          | Function                                                        | DIM Output |
|--------------------------------|-----------------------------------------------------------------|------------|
| voipccdebug 0 1<br>[switch on] | This displays the SIP messages that are output from the system. |            |
| voipccdebug 0 0                |                                                                 |            |
| [switch off]                   |                                                                 |            |

### o ip arp

| Internet Address                   | Physical Address                    | Time Information  |
|------------------------------------|-------------------------------------|-------------------|
| 127.000.000.001<br>192.168.001.164 | 00:00:00:00:00<br>00:0A:E6:02:D4:AE | 8181<br>113788539 |
| 192.168.001.154                    | 00:60:B9:C2:93:BB                   | 113779299         |
| 192.168.100.200                    | 00:60:B9:C4:48:11                   | 81637340          |
| 192.168.001.254                    | 00:30:13:16:E8:6F                   | 113785925         |
| 192.168.001.030                    | 00:60:B9:C1:B2:30                   | 113749983         |
| 192.168.001.040                    | 00:60:B9:C1:C3:BF                   | 113749986         |
| 192.168.102.200                    | 00:60:B9:C2:07:4F                   | 82736183          |
| 192.168.001.131                    | 00:60:B9:C1:71:AA                   | 113776316         |
| 192.168.001.121                    | 00:30:05:44:98:5D                   | 113778849         |
| 192.168.001.144                    | 00:30:13:B5:D2:27                   | 441024            |
| 192.168.001.146                    | 00:00:86:63:25:87                   | 113800591         |
| 192.168.001.197                    | 00:30:13:B5:E8:79                   | 17550119          |

Any NEC Infrontia device has a MAC address beginning with 00:60:b9.

### o ip route

| Network DestAddr | Netmask         | Gateway         | Next Hop        | Metric |
|------------------|-----------------|-----------------|-----------------|--------|
| 127.000.000.000  | 255.000.000.000 | 127.000.000.001 | 000.000.000.000 | 1      |
| 224.000.000.001  | 255.255.255.255 | 127.000.000.001 | 000.000.000.000 | 1      |
| 192.168.001.000  | 255.255.255.000 | 192.168.001.020 | 000.000.000.000 | 1      |
| 192.168.001.020  | 255.255.255.255 | 127.000.000.001 | 000.000.000.000 | 1      |

Default Route: 192.168.001.254

### o ip dsp info

| VoIPU Dsp Reso  | VoIPU Dsp Resource Management Table) |  |  |
|-----------------|--------------------------------------|--|--|
| #Slot:01 Busy:- |                                      |  |  |
| #Slot:02 Busy:- |                                      |  |  |
| #Slot:03 Busy:- |                                      |  |  |
| #Slot:04 Busy:- |                                      |  |  |
| #Slot:05 Busy:- |                                      |  |  |
| #Slot:06 Busy:- |                                      |  |  |
| #Slot:07 Busy:- |                                      |  |  |
| #Slot:08 Busy:- |                                      |  |  |

### o ip dsp info 1

### **IP Station Physical Port Table**

| 01-010]   |
|-----------|
| [011-020] |
| [021-030] |
| [031-040] |
| [041-050] |
| [051-060] |
| [061-070] |
| [071-080] |
| [081-090] |
| [091-100] |
| [101-110] |
| [111-120] |
| [121-130] |
| [131-140] |
| [141-150] |
| [151-160] |
| [161-170] |
| [171-180] |
| [181-190] |
| [191-200] |
| :         |
| :         |
| [391-400] |
| [401-410] |
| [411-420] |
| [421-430] |
| [431-440] |
| [441-450] |
| [451-460] |
| [461-470] |
| [471-480] |
| [481-490] |
| [491-500] |
| [501-510] |
| [511-520] |

### **IP Trunk Physical Port Table**

| [001-010] |
|-----------|
| [011-020] |
| [021-030] |
| [031-040] |
| [041-050] |
| [051-060] |
| [061-070] |
| [071-080] |
| [081-090] |
| [091-100] |
| [101-110] |
| [111-120] |
| [121-130] |
| [131-140] |
| [141-150] |
| [151-160] |
| [161-170] |
| [171-180] |
| [181-190] |
| [191-200] |

#### **IP Networking Physical Port Table**

### **VoIPU DSP Resource Management Table**

#Slot:01 Busy:- ------#Slot:02 Busy:- ------#Slot:03 Busy:- ------#Slot:04 Busy:- ------#Slot:05 Busy:- ------#Slot:06 Busy:- ------#Slot:07 Busy:- ------#Slot:08 Busy:- ------#Slot:09 Busy:- -----#Slot:10 Busy:- ------#Slot:11 Busy:- ------#Slot:12 Busy:- ------#Slot:13 Busy:- ------#Slot:14 Busy:- ------#Slot:15 Busy:- ------#Slot:16 Busy:- ------

### **VoIPU Active Flag Table**

## SECTION 9 InMail RELATED COMMANDS

| Enter           | Function                                      | DIM Output                                                                                                    |
|-----------------|-----------------------------------------------|----------------------------------------------------------------------------------------------------|
| Enter<br>VMUAID | Function  Lists InMail status and debug tools | VMU IntraMail Status Task Status : INTRAMAIL_OPERATIONAL # of VMU Channels: 16 # of VAU Channels: 0 Prompt Version : 2.40  VMU AID/DEBUGGING TOOLS 0. Display IntraMail Status 1. Toggle debug flags 2. Simulate DSP response 3. Display state/event history 4. Display Message Notification info 5. Exit |
|                 |                                               |                                                                                                    |

| Enter    | Function     | DIM Output                                                                                                    |                                                                                                    |
|----------|--------------|----------------------------------------------------------------------------------------------------|----------------------------------------------------------------------------------------------------|
| VMUAID 1 | option codes | Option code> 1. CONSTRUCTOR_DESTRUCTOR 2. COMMAND_FLOW 3. STATE_MACHINE 4. VMU_TIMERS 5. KEY_PRESSES 6. DISCONNECTS 7. CPU_TO_DSP 8. DSP_TO_CPU 9. FEATURE_STATE_MACHINE 10. PRINT_VOICE_MESSAGES 11. AUTO_STOP_MESSAGES 12. BLOCK_TIMEOUTS 13. PRINT_DIALBUFFER 14. MESSAGE_NOTIFICATION_AID 15. VMU_API_AID 16. MAILBOX_MAINTENANCE_AID 17. PROCESS_SD_SK_AID 18. ES_TOGGLE_DEBUG_MODE_AID 19. ES_PRINT_WORK_QUEUE_AID 20. ES_CLEAR_WORK_QUEUE_AID 21. Exit | SET CLEAR CLEAR CLEAR CLEAR CLEAR CLEAR CLEAR CLEAR CLEAR CLEAR CLEAR CLEAR CLEAR CLEAR CLEAR CLEAR CLEAR CLEAR CLEAR CLEAR CLEAR CLEAR |

- SET indicates the option is enabled
- Multiple VMUAID debug options can be entered in a single line, each option separated by a [space] example: vmuaid 1 14 18
- To exit VMUAID debug ensure all are showing CLEAR and enter vmuaid 21
- To toggle any option simply type in vmuaid followed by the option number 1~20.

### VMUAID 18 – Switch on/off InMail Debug mode

Toggles the debug mode

Debug ON = SET

Debug off = CLEAR

| flag.<br>CLEAR                                  |                                                                                                    |                                                                                                    | i                                                                                                    |
|-------------------------------------------------|----------------------------------------------------------------------------------------------------|----------------------------------------------------------------------------------------------------|----------------------------------------------------------------------------------------------------|
| CLEAR                                           |                                                                                                    |                                                                                                    |                                                                                                    |
| CLEAR                                           |                                                                                                    |                                                                                                    |                                                                                                    |
| 01.545                                          |                                                                                                    |                                                                                                    |                                                                                                    |
|                                                 |                                                                                                    |                                                                                                    |                                                                                                    |
|                                                 |                                                                                                    |                                                                                                    |                                                                                                    |
|                                                 |                                                                                                    |                                                                                                    |                                                                                                    |
|                                                 |                                                                                                    |                                                                                                    |                                                                                                    |
| _                                               |                                                                                                    |                                                                                                    |                                                                                                    |
| _                                               |                                                                                                    |                                                                                                    |                                                                                                    |
|                                                 |                                                                                                    |                                                                                                    |                                                                                                    |
| _                                               |                                                                                                    |                                                                                                    |                                                                                                    |
| _                                               |                                                                                                    |                                                                                                    |                                                                                                    |
| _                                               |                                                                                                    |                                                                                                    |                                                                                                    |
| _                                               |                                                                                                    |                                                                                                    |                                                                                                    |
|                                                 |                                                                                                    |                                                                                                    |                                                                                                    |
| _                                               |                                                                                                    |                                                                                                    |                                                                                                    |
|                                                 |                                                                                                    |                                                                                                    |                                                                                                    |
| _                                               |                                                                                                    |                                                                                                    |                                                                                                    |
| CLEAR                                           |                                                                                                    |                                                                                                    |                                                                                                    |
| SET                                             |                                                                                                    |                                                                                                    |                                                                                                    |
|                                                 |                                                                                                    |                                                                                                    |                                                                                                    |
|                                                 |                                                                                                    |                                                                                                    |                                                                                                    |
|                                                 |                                                                                                    |                                                                                                    |                                                                                                    |
| VMUAID>15:41:43 >>                              |                                                                                                    |                                                                                                    |                                                                                                    |
| 15:41:43 >>EmailService: setting debug mode on. |                                                                                                    |                                                                                                    |                                                                                                    |
|                                                 |                                                                                                    |                                                                                                    |                                                                                                    |
|                                                 |                                                                                                    |                                                                                                    |                                                                                                    |
|                                                 |                                                                                                    |                                                                                                    |                                                                                                    |
|                                                 | CLEAR CLEAR CLEAR CLEAR CLEAR CLEAR CLEAR CLEAR CLEAR CLEAR CLEAR CLEAR CLEAR CLEAR CLEAR CLEAR CLEAR CLEAR CLEAR CLEAR CLEAR | CLEAR CLEAR CLEAR CLEAR CLEAR CLEAR CLEAR CLEAR CLEAR CLEAR CLEAR CLEAR CLEAR CLEAR CLEAR CLEAR CLEAR CLEAR CLEAR CLEAR CLEAR CLEAR CLEAR CLEAR CLEAR | CLEAR CLEAR CLEAR CLEAR CLEAR CLEAR CLEAR CLEAR CLEAR CLEAR CLEAR CLEAR CLEAR CLEAR CLEAR CLEAR CLEAR CLEAR CLEAR CLEAR CLEAR CLEAR CLEAR CLEAR CLEAR CLEAR CLEAR CLEAR CLEAR CLEAR CLEAR CLEAR CLEAR CLEAR |

### Example – Failed attempt by SV9100 to send e-mail notification.

EmailService: received request, request - 2, client id - 0x4e14594, transaction id 6 EmailService: sending response to client - 0x4e14594, queue id - 0x4e14594

EmailService: request - 2, response - 1, transaction id 6

intramail\_email\_response\_monitor: received response, request - 2, response - 1, client id - 0x4e14594,

transaction id 6

EmailService: Spawning thread for request - 2, client id - 0x4e14594, transaction id 6

EmailService: Streaming command - /usr/bin/nbsmtp - fsv9100@gmail.com -hsmtp.gmail.com -N -n -V -p 25

Error in send\_mail Mail NOT sent.

= SMTP e-mail account from 47-18-08

= SMTP server name from 47-18-02

### VMUAID 19 - Print Queued e-mail Notifications

Lists the e-mail notifications waiting/queued.

| VMUAID 19                    |       |
|------------------------------|-------|
| Enter number to toggle       | flag. |
| 1. CONSTRUCTOR_DESTRUCTOR    | CLEAR |
| 2. COMMAND FLOW              | CLEAR |
| 3. STATE_MACHINE             | CLEAR |
| 4. VMU TIMERS                | CLEAR |
| 5. KEY_PRESSES               | CLEAR |
| 6. DISCONNECTS               | CLEAR |
| 7. CPU_TO_DSP                | CLEAR |
| 8. DSP_TO_CPU                | CLEAR |
| 9. FEATURE_STATE_MACHINE     | CLEAR |
| 10. PRINT_VOICE_MESSAGES     | CLEAR |
| 11. AUTO_STOP_MESSAGES       | CLEAR |
| 12. BLOCK_TIMEOUTS           | CLEAR |
| 13. PRINT_DIALBUFFER         | CLEAR |
| 14. MESSAGE_NOTIFICATION_AID | CLEAR |
| 15. VMU_API_AID              | CLEAR |
| 16. MAILBOX_MAINTENANCE_AID  | CLEAR |
| 17. PROCESS_SD_SK_AID        | CLEAR |
| 18. ES_TOGGLE_DEBUG_MODE_AID | SET   |
| 19. ES_PRINT_WORK_QUEUE_AID  |       |
| 20. ES_CLEAR_WORK_QUEUE_AID  |       |
| 21. Exit                     |       |
|                              |       |

### Example:

```
VMUAID 19
```

```
mtype 1
request 2
response 1
client_key 0x4e14594
transaction id 4
recipient user201@gmail.com
sender EXT 200 <nwitts@neci.co.uk>
subject Voice Message from EXT 200 (0m 9s)
message <html><body>Voice Message Arrived on
9s<br>
                  ___<br>NEC SV9100 InMail</body></html>
attach num 0
---Attach File No.0---
source_name \VM\ICM\0\0\1\M01*.IML
secondary_name
delivery_name EXT 200
                  07-15-15 12h25.wav
conversion_type 3
source_file_delete 0
---Attach File No.1---
source_name
```

secondary\_name delivery\_name

```
conversion_type 0
source_file_delete 0
---Attach File No.2---
source name
secondary_name
delivery name
conversion_type 0
source_file_delete 0
---Attach File No.3---
source_name
secondary_name
delivery_name
conversion_type 0
source_file_delete 0
---Attach File No.4---
source_name
secondary_name
delivery_name
conversion_type 0
source_file_delete 0
smtp_host smtp.gmail.com
smtp_port 25
smtp_ssl 0
smtp_auth 0
smtp_username
smtp_password
pop3_host
pop3_port 110
pop3_ssl 0
pop3_username
pop3_password
interval_wait_time 900
retry_count 94
313 seconds until next service
```

= Recipient's 47-02-21 e-mail address =sender's 47-02-21 e-mail address

### VMUAID 20 - Print Queued e-mail Notifications

Clears the list of e-mail notifications waiting/queued.

Does not effect calls.

| VMUAID 20                    |       |
|------------------------------|-------|
| Enter number to toggle       | flag. |
| 1. CONSTRUCTOR DESTRUCTOR    | CLEAR |
| 2. COMMAND_FLOW              | CLEAR |
| 3. STATE_MACHINE             | CLEAR |
| 4. VMU_TIMERS                | CLEAR |
| 5. KEY_PRESSES               | CLEAR |
| 6. DISCONNECTS               | CLEAR |
| 7. CPU_TO_DSP                | CLEAR |
| 8. DSP_TO_CPU                | CLEAR |
| 9. FEATURE_STATE_MACHINE     | CLEAR |
| 10. PRINT_VOICE_MESSAGES     | CLEAR |
| 11. AUTO_STOP_MESSAGES       | CLEAR |
| 12. BLOCK_TIMEOUTS           | CLEAR |
| 13. PRINT_DIALBUFFER         | CLEAR |
| 14. MESSAGE_NOTIFICATION_AID | CLEAR |
| 15. VMU_API_AID              | CLEAR |
| 16. MAILBOX_MAINTENANCE_AID  | CLEAR |
| 17. PROCESS_SD_SK_AID        | CLEAR |
| 18. ES_TOGGLE_DEBUG_MODE_AID | SET   |
| 19. ES_PRINT_WORK_QUEUE_AID  |       |
| 20. ES_CLEAR_WORK_QUEUE_AID  |       |
| 21. Exit                     |       |
|                              |       |
|                              |       |
|                              |       |

### Example:

VMUAID>13:05:45 >>

13:05:45 >>EmailService: received request, request - 7, client id - 0x0, transaction id 0

NU\_DELETE\_ERROREmailService: work queue has been cleared. EmailService: Read error getting md5 data from work queue file. =====<<0.07/15, 13:06>>=====

### VMUAID 14 – Print Message Notifications

Prints the notification details when a new message is recorded in any mailbox.

| VMUAID 14                    |       |
|------------------------------|-------|
| Enter number to toggle f     | flag. |
| 1. CONSTRUCTOR DESTRUCTOR    | CLEAR |
| 2. COMMAND FLOW              | CLEAR |
| 3. STATE MACHINE             | CLEAR |
| 4. VMU TIMERS                | CLEAR |
| 5. KEY PRESSES               | CLEAR |
| 6. DISCONNECTS               | CLEAR |
| 7. CPU TO DSP                | CLEAR |
| 8. DSP TO CPU                | CLEAR |
| 9. FEATURE STATE MACHINE     | CLEAR |
| 10. PRINT_VOICE_MESSAGES     | CLEAR |
| 11. AUTO_STOP_MESSAGES       | CLEAR |
| 12. BLOCK_TIMEOUTS           | CLEAR |
| 13. PRINT_DIALBUFFER         | CLEAR |
| 14. MESSAGE_NOTIFICATION_AID | SET   |
| 15. VMU_API_AID              | CLEAR |
| 16. MAILBOX_MAINTENANCE_AID  | CLEAR |
| 17. PROCESS_SD_SK_AID        | CLEAR |
| 18. ES_TOGGLE_DEBUG_MODE_AID | SET   |
| 19. ES_PRINT_WORK_QUEUE_AID  |       |
| 20. ES_CLEAR_WORK_QUEUE_AID  |       |
| 21. Exit                     |       |
|                              |       |
|                              |       |
|                              |       |
|                              |       |
|                              |       |
|                              |       |

### Example

Vmuaid

### SECTION 10 READING SV9100 DIM TRACES

The DIM trace can be partly decoded by the engineer but only NEC Infrontia Japan can decode the full trace.

This section describes the basic decode to enable the engineer to identify the extension and trunk port number.

#### o Extensions

Each extension type has a unique logical port type as shown below.

| Туре          | Logical ID |
|---------------|------------|
| Key telephone | 0004       |
| SLIU          | 0000       |
| S-Point       | 004c       |
| DECT          | 00e9       |

The port number is identified by the four digits (in hexadecimal) following the logical port type. The four digits are 0000 to ffff hexadecimal (00 to 65535 in decimal).

(example: keytelephone port 1 will be 00040001 as shown below.)

>>>> PORT: 0401H STATUS 0000H => 0002H

#### o Trunks

Each trunk type has a unique logical port type as shown below.

| Туре | Logical ID |
|------|------------|
| COIU | 000c       |
| ISDN | 0034       |

The port number is identified by the four digits (in hexadecimal) following the logical port type. The four digits are 0000 to ffff hexadecimal (00 to 65535 in decimal).

(example: ISDN port 17 will be 00340011 as shown below.)

>>> PORT: 00340011H STATUS 00D0H => 00B1H

### o SV9100Net

Each trunk type has a unique logical port type as shown below.

| Туре | Logical ID |
|------|------------|
| ISDN | 007c       |
| IP   | 007c       |

The port number is identified by the four digits (in hexadecimal) following the logical port type. The four digits are 0000 to ffff hexadecimal (00 to 65535 in decimal).

(example: AspireNet port 01 is 007c0001 as shown below.)

\*(INTER),ID:007C0001H,P1:00040001H,P2:00000000H,P3:00080002H,P4:00000000H,P5:00000000H

### SECTION 11 ISDN LAYER 3 TRACE (MAIL IN 0 0 1 2)

A typical ISDN Layer 3 trace is shown:

9:56:48 >>

9:56:48 >>mail in 0 0 1 2

9:56:53 >>

Enter ISDN debug mode master current bid: 08H master current line: 00H

ACD Data Size error. or socket close...caps\_service():Returns NORMAL caps\_service():Returns NORMAL ITR NULL P STA: DES ANSWER FLAG CLEAR! ITR NULL P STA: TM DES ANSWER WAIT L SET!

ACD Data Size error. or socket close...\*\* CLR\_ISDN\_FLAG IS CALLED \*\*

\*\* LPORT\_W = 00340015H \*\*2 SET\_CALL\_REF CALLED! PHYSICAL\_W

=0108HSET\_CALL\_REF: PRI =8003H

\*\*\* set call ref resource#: 1H \*\*\*

<<< pre>prgrd1501.cpp(38) read\_s\_sta\_clip\_enable >>> port : 0, data : 1

SISDN:>>>>>>>>

F4 A1 04 01 01 00 USL(8,1), SETUP REQ

08 02 00 03 05 Callref:ORG(3),SETUP

04 03 80 90 A3 Bearer capability [speech]

18 03 A9 83 81 Channel identification

6C 02 00 81 Calling party number

7C 03 80 90 A3 Low layer compatibility

7D 02 91 81 High layer compatibility

R ISDN: <<<<<<

15 0B A1 0F 01 01 00 USL(8,1), MORE INFO IN

08 02 80 03 0D Callref:DES(3),SETUP ACKNOWLEDGE

18 03 A9 83 81 Channel identification

1E 02 82 88 Progress indicator PHYSICAL W =0108H itr cint mrifind called

S ISDN:>>>>>>>>>

F4 A1 0E 01 01 00 USL(8,1),INFO REQ

08 02 00 03 7B Callref:ORG(3),INFORMATION

70 02 81 32 Called party number [2]

S ISDN:>>>>>>>>>

F4 A1 0E 01 01 00 USL(8,1),INFO REQ

08 02 00 03 7B Callref:ORG(3),INFORMATION

70 02 81 30 Called party number [0]

S ISDN:>>>>>>>>>

F4 A1 0E 01 01 00 USL(8,1),INFO REQ

08 02 00 03 7B Callref:ORG(3),INFORMATION

70 02 81 30 Called party number [0

ISDN trunk port 21

Enter ISDN Debug Mode

ISDN Setup Sent

Blade in Slot 8, CCT 1 used Call

Ref = 3

Speech call

No calling party number

Network returns Setup Acknowledge Use the Call Ref to follow the call

User dials 200

R ISDN: <<<<<<

11 0B A1 02 01 01 00 USL(8,1), CALL PROCEEDING IND

08 02 80 03 02 Callref:DES(3),CALLPROCEEDING

18 03 A9 83 81 Channel identification

PHYSICAL\_W =0108HR ISDN : <<<<<<<

15 0B A1 01 01 01 00 USL(8,1), ALERTING IND

08 02 80 03 01 Callref:DES(3),ALERTING

18 03 A9 83 81 Channel identification

1E 02 81 81 Progress indicator

PHYSICAL\_W =0108HR ISDN: <<<<<<<

13 0B A1 30 01 01 00 USL(8,1), SETUP CONF

08 02 80 03 07 Callref:DES(3),CONNECT

29 05 04 08 02 09 39 Date/Time [04. 8. 2 9:57]

ITR\_CINT\_STUPCNF: DES\_ANSWER\_FLAG SET!

ITR\_CINT\_STUPCNF: TM\_DES\_ANSWER\_WAIT\_L CANCEL!

ACD Data Size error. or socket close... 9:57:07 >>

R ISDN: <<<<<<

14 0B A1 09 01 01 00 USL(8,1), DISCONNECT IND

08 02 80 03 45

Callref:DES(3),DISCONNECT

08 02 80 90 Cause (16)

1E 02 81 88 Progress indicator T305 TIMER CLEAR !!!

ACD Data Size error. or socket close..

ACD Data Size error. or socket close...

S ISDN:>>>>>>>>>>

F4 A1 0C 01 01 00 USL(8,1), RELEASE REQ

08 02 00 03 4D Callref:ORG(3), RELEASE

08 02 80 90 Cause (16)

R ISDN: <<<<<<<

OC 0B A1 33 01 01 00 USL(8,1), RELEASE CONF

08 02 80 03 5A Callref:DES(3),RELEASE COMPLETE

305 TIMER CLEAR !!!

t310\_timer\_cancel() hunt\_que\_del\_allstg des\_w[3415]

Tone information for port 000C0015H

Timeslot: 0138H

Level : Tx=20H, Rx=20H Current : 00F2H Level=20H

Sender: Not opened

ACD Data Size error. or socket close...

Network returns Call Proceeding.

Network returns Alerting. Called party is now ringing.

Network returns Connect when called party answers.
This may also include the date/time.

Network returns Disconnect when called party hangs up. Cause 16 is 'Normal call clearing'.

SV9100 sends release to indicate channel can be released.

Network returns Release Complete. Channel is now free.

# SECTION 12 ISDN LAYER 3 TRACE (MAIL IN 0 0 1 2) WITH SV9100 MAIN ACTIVITY (Mail in 0 0 0 0)

If the same call is traced with both ISDN debug (mail in 0 0 1 2) and SV 9100 Main Activity (mail in 0 0 0 0) switched on the trace will be as shown below.

Call shows Station port 01 dialling 805001 to seize ISDN trunk port 001, this is looped back to ISDN BRI S0 port 13.

```
Station port
== 23/JUN/2015, 15:29:25 ==
                                                                                     0001 goes off
*(EVENT),ID:00000000H,P1:00040001H,P2:00000013H,P3:000000004++
>>> PORT:00040001H STATUS 0000H => 0002H
                                                                                     Station port 0001 dial 8
*(EVENT),ID:0000001FH,P1:00001101H,P2:00000000H,P3:00000000H
== 23/JUN/2015, 15:29:26 ==
*(EVENT),ID:00000000H,P1:00040001H,P2:00000008H,P3:0000000AH,P4:00000000H,P5:00DEC0DEH
*(EVENT),ID:00000000H,P1:00040001H,P2:00000008H,P3:0000000BH,P4:00000000H,P5:00DEC0DEH
*(EVENT),ID:00000000H,P1:00040001H,P2:00000000H,P3:00000001H
                                                                                     Station port 0001 dial 0
>>> PORT:00040001H STATUS 0002H => 000FH
*(EVENT),ID:00000000H,P1:00040001H,P2:00000000H,P3:00000001H
*(EVENT),ID:00000000H,P1:00040001H,P2:0000000AH,P3:0000000AH,P4:0000000H,P5:00
*(EVENT),ID:00000000H,P1:00040001H,P2:0000000AH,P3:000000AH_P4<del>:00000000H_P4:0000000</del>H,P5:000
== 23/JUN/2015, 15:29:27 ==
*(EVENT),ID:00000000H,P1:00040001H,P2:00000005H,P3:0000000AH,P4:00000000H,P5:00P=CADEL
*(EVENT),ID:00000000H,P1:00040001H,P2:00000005H,P3:0000000BH,P4:000000000
*(EVENT),ID:00000000H,P1:00040001H,P2:000000<del>00H,P3:0000001H</del>
                                                                                     Station port 0001 dial 0
caps service[40001] #67, access=1043 => NORMAL
*(EVENT),ID:00000000H,P1:00040001H,P2:000000<del>0AH,P3:000000AH,P4:</del>00000000H,P5:00DEC0DEH
*(EVENT),ID:00000000H,P1:00040001H,P2:00000000AH,P3:0000000BH,P4:00000000H,P5:00[
*(EVENT),ID:00000000H,P1:00040001H,P2:0000000AH,P3:0000000AH,P4:0000000T,P5:00DECODE
*(EVENT),ID:00000000H,P1:00040001H,P2:0000000AH,P3:000000BH,P4:0000000H,P5:00DEC0DEH
== 23/JUN/2015, 15:29:28 ==
*(EVENT),ID:00000000H,P1:00040001H,P2:00000001H,P3:0000000AH,P4:00000000H,P5:00DEC0DEH
*(EVENT),ID:00000000H,P1:00040001H,P2:00000001H,P3:0000000BH,P4:00000000H,P5:00DEC0DEH
*(EVENT),ID:00000000H,P1:00040001H,P2:00000000H,P3:00000001H
caps service[40001] #67, access=1 => NORMAL
>>> PORT:00040001H STATUS 000FH => 0043H
                                                                                     Station port
*(INTER),ID:00040001H,P1:00340001H,P2:00000000H,P3:0000083FH
                                                                                      0001 will use
>>> PORT:00340001H STATUS 0000H => 00D0H
*(INTER).ID:00340001H.P1:00040001H.P2:00000000H.P3:00000840H
>>> PORT:00040001H STATUS 0043H => 0087H
*(INTER),ID:00040001H,P1:00340001H,P2:00000000H,P3:000008E5H
                                                                                      ISDN trunk 001
S ISDN:>>>>>>>>>
                                                                                      sends SETUP
 0E A1 04 01 01 00
                    USL(3,1),SETUP REQ
 08 01 03 05
                  Callref:ORG(3),SETUP
 04 03 80 90 A3
                   Bearer capability [speech]
 18 01 89
                Channel identification [B1 channel(exclusive)]
 6C 02 00 81
                  Calling party number
 7C 03 80 90 A3
                   Low layer compatibility
```

```
7D 02 91 81
                  High layer compatibility
>>> PORT:00340001H STATUS 00D0H => 00B1H
*(EVENT),ID:00000000H,P1:00340001H,P2:00000001H,P3:000009F9H
                                                                                 ISDN S0 port 13
*(EVENT),ID:00000007H,P1:00030022H,P2:00000000H,P3:0ED8C1A8H
                                                                                 (004C000DH)
R ISDN: <<<<<<
                                                                                 receives SETUP
 20 02 A1 04 02 01 00 USL(3,2), SETUP IND
                                                                                 message to
 08 01 03 05
                 Callref:ORG(3),SETUP
 04 03 80 90 A3
                   Bearer capability [speech]
 18 01 89
                Channel identification [B1 channel(exclusive)]
 6C 02 00 81
                 Calling party number
 7C 03 80 90 A3
                   Low layer compatibility
 7D 02 91 81
                  High layer compatibility
.... 004C000D(0000-0000) 0983
<!> WARNING <!>
SETUP message from So has no calling number. DXV2 can not identify as logical port...
S ISDN:>>>>>>>>>
                    USL(3,2), SETUP ACK REQ
 11 A1 11 02 01 00
 08 01 83 0D
                  Callref:DES(3),SETUP ACKNOWLEDGE
 18 01 89
                Channel identification [B1 channel(exclusive)]
 1E 02 82 88
                 Progress indicator
>>> PORT:004C000DH STATUS 0000H => 00D0H
*(EVENT),ID:00000004H,P1:00030021H,P2:00000000H,P3:0ED6E3F0H
R ISDN: <<<<<<
 12 01 A1 0F 01 01 00 USL(3,1), MORE INFO IND
 08 01 83 0D
                  Callref:DES(3),SETUP ACKNOWLEDGE
 18 01 89
                Channel identification [B1 channel(exclusive)]
 1E 02 82 88
                 Progress indicator
.... 00340001(00B1-40001) 098E
itr cint mrifind called
>>>> PORT:00340001H STATUS 00B1H => 00B2H
*(INTER),ID:00340001H,P1:00040001H,P2:00000000H,P3:000008EAH
*(INTER),ID:00340001H,P1:00040001H,P2:00000000H,P3:000008EBH
== 23/JUN/2015. 15:29:36 ==
*(EVENT),ID:00000000H,P1:00040001H,P2:00000001H,P3:0000000AH,P4:00000000H,P5:00DEC0DEH
*(EVENT),ID:00000000H,P1:00040001H,P2:00000001H,P3:0000000BH,P4:00000000H,P5:00DEC0DEH
*(EVENT),ID:00000000H,P1:00040001H,P2:00000000H,P3:000008E6H
*(EVENT),ID:00000000H,P1:00340001H,P2:00000000H,P3:0000097FH
S ISDN:>>>>>>>>>
 0E A1 0E 01 01 00
                    USL(3,1), INFO REQ
 08 01 03 7B
                 Callref:ORG(3),INFORMATION
 70 02 81 31
                 Called party number [1]
*(EVENT),ID:00000007H,P1:00030022H,P2:00000000H,P3:0ED6E420H
R ISDN: <<<<<<<
 0F 02 A1 0C 02 01 00 USL(3,2), INFORMATION IND
 08 01 03 7B
                 Callref:ORG(3),INFORMATION
 70 02 81 31
                 Called party number [1]
.... 004C000D(00D0-0000) 098B
*(EVENT),ID:00000000H,P1:004C000DH,P2:00000000H,P3:00000001H
*(EVENT),ID:00000000H,P1:004C000DH,P2:00000000H,P3:00000001H
== 23/JUN/2015, 15:29:37 ==
```

```
*(EVENT),ID:00000000H,P1:00040001H,P2:00000002H,P3:0000000AH,P4:00000000H,P5:00DEC0DEH
*(EVENT),ID:00000000H,P1:00040001H,P2:00000002H,P3:0000000BH,P4:00000000H,P5:00DEC0DEH
*(EVENT),ID:00000000H,P1:00340001H,P2:00000000H,P3:0000097FH
S ISDN:>>>>>>>>>
 0E A1 0E 01 01 00
                   USL(3,1), INFO REQ
 08 01 03 7B
                 Callref:ORG(3),INFORMATION
 70 02 81 32
                 Called party number [2]
*(EVENT),ID:00000007H,P1:00030022H,P2:00000000H,P3:0ED8901CH
R ISDN: <<<<<<
 OF 02 A1 0C 02 01 00 USL(3,2), INFORMATION IND
                 Callref:ORG(3),INFORMATION
 08 01 03 7B
 70 02 81 32
                 Called party number [2]
.... 004C000D(00D0-0000) 098B
*(EVENT),ID:00000000H,P1:00040001H,P2:00000003H,P3:0000000AH,P4:00000000H,P5:00DEC0DEH
*(EVENT),ID:00000000H,P1:00040001H,P2:00000003H,P3:0000000BH,P4:00000000H,P5:00DEC0DEH
*(EVENT),ID:00000000H,P1:00340001H,P2:00000000H,P3:0000097FH
S ISDN:>>>>>>>>>
 0E A1 0E 01 01 00
                   USL(3,1), INFO REQ
                 Callref:ORG(3),INFORMATION
 08 01 03 7B
 70 02 81 33
                 Called party number [3]
*(EVENT),ID:00000007H,P1:00030022H,P2:00000000H,P3:0ED8C998H
R ISDN: <<<<<<
 0F 02 A1 0C 02 01 00 USL(3,2), INFORMATION IND
 08 01 03 7B
                 Callref:ORG(3),INFORMATION
 70 02 81 33
                 Called party number [3]
..... 004C000D(00D0-0000) 098B
*(EVENT),ID:00000000H,P1:004C000DH,P2:00000000H,P3:00000001H
S ISDN:>>>>>>>>>
 0D A1 02 02 01 00
                    USL(3,2),PROCEEDING REQ
 08 01 83 02
                 Callref:DES(3),CALL PROCEEDING
                Channel identification [B1 channel(exclusive)]
 18 01 89
S ISDN:>>>>>>>>>
                   USL(3,2), DISCONNECT REQ
 12 A1 0B 02 01 00
 08 01 83 45
                 Callref:DES(3),DISCONNECT
 08 02 80 81
                 Cause (1)
 1E 02 81 88
                 Progress indicator
>>>> PORT:004C000DH STATUS 00D0H => 00BCH
*(EVENT),ID:00000004H,P1:00030021H,P2:00000000H,P3:0ED8C998H
R ISDN: <<<<<<
 0E 01 A1 02 01 01 00 USL(3,1), CALL PROCEEDING IND
 08 01 83 02
                 Callref:DES(3),CALL PROCEEDING
 18 01 89
                Channel identification [B1 channel(exclusive)]
.... 00340001(00B2-40001) 0981
>>> PORT:00340001H STATUS 00B2H => 00B3H
*(INTER),ID:00340001H,P1:00040001H,P2:00000000H,P3:000008EAH
*(INTER),ID:00340001H,P1:00040001H,P2:00000000H,P3:000008F1H
*(INTER),ID:00340001H,P1:00040001H,P2:00000000H,P3:000008EAH
*(INTER),ID:00340001H,P1:00040001H,P2:00000000H,P3:000008EBH
*(INTER),ID:00340001H,P1:00040001H,P2:00000000H,P3:000008FCH
*(EVENT),ID:0000001FH,P1:00001102H,P2:00000000H,P3:00000000H
```

```
*(EVENT),ID:00000004H,P1:00030021H,P2:00000000H,P3:0ED6E4D4H
R ISDN: <<<<<<
 13 01 A1 09 01 01 00 USL(3,1), DISCONNECT IND
 08 01 83 45
                 Callref:DES(3),DISCONNECT
 08 02 80 81
                 Cause (1)
 1E 02 81 88
                 Progress indicator
..... 00340001(00B3-40001) 0988
>>> PORT:00340001H STATUS 00B3H => 00BCH
*(INTER),ID:00340001H,P1:00040001H,P2:00000000H,P3:000008BBH
>>> PORT:00040001H STATUS 0087H => 0088H
== 23/JUN/2015. 15:29:39 ==
*(EVENT),ID:00000000H,P1:00040001H,P2:00000013H,P3:0000000AH,P4:00000000H,P5:00DEC0DEH
>>> PORT:00040001H STATUS 0088H => 0000H
*(INTER),ID:00040001H,P1:00340001H,P2:00000000H,P3:00000804H
S ISDN:>>>>>>>>>
 0E A1 0C 01 01 00
                   USL(3,1), RELEASE REQ
                 Callref:ORG(3),RELEASE
 08 01 03 4D
 08 02 80 90
                 Cause (16)
>>> PORT:00340001H STATUS 00BCH => 00C3H
*(EVENT),ID:0000001FH,P1:00001101H,P2:00000000H,P3:00000000H
*(EVENT),ID:00000007H,P1:00030022H,P2:00000000H,P3:0ED6E3F0H
R ISDN: <<<<<<<
 0F 02 A1 0A 02 01 00 USL(3,2),RELEASE IND
 08 01 03 4D
                 Callref:ORG(3),RELEASE
 08 02 80 90
                 Cause (16)
..... 004C000D(00BC-0000) 0989
>>> PORT:004C000DH STATUS 00BCH => 0000H
*(EVENT),ID:00000004H,P1:00030021H,P2:00000000H,P3:0ED6E3F0H
R ISDN: <<<<<<<
 0B 01 A1 33 01 01 00 USL(3,1), RELEASE CONF
 08 01 83 5A
                 Callref:DES(3),RELEASE COMPLETE
.... 00340001(00C3-40001) 0994
>>> PORT:00340001H STATUS 00C3H => 0025H
*(EVENT),ID:0000001FH,P1:00001401H,P2:00000000H,P3:00000000H
== 23/JUN/2015, 15:29:40 ==
*(EVENT),ID:00000000H,P1:00340001H,P2:GUARD ,P3:00000002H
>>> PORT:00340001H STATUS 0025H => 0000H
*(EVENT),ID:00000000H,P1:00340001H,P2:00000000H,P3:000009F9H
```

# **SV9100 Automatic DIM Log File Export from the GCD-CP10**

A new facility has been made available to make diagnostics simpler.

For advanced analysis NEC engineers often ask for a Diagnostic (DIM) log.

On the SV8100 this would be gained by taking a PC to site to connect to the SV8100 and record these.

On the SV9100 the DIM log is automatically saved as text data to SD-Card on CPU, removing the need for an external PC.

The saved DIM log can be extracted to USB flash drive or can be saved to PC via PC programming.

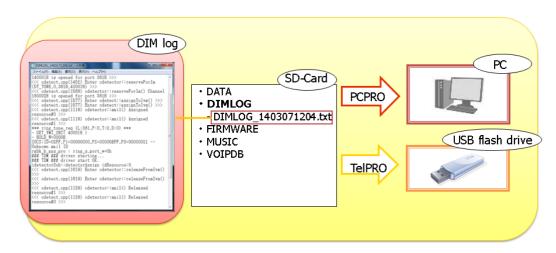

DIM Files are created automatically by the SV9100 System

Up to 100MB can be stored to the SD card installed to the GCD-CP00 card.

These files cannot be deleted from the SD card; new files will automatically overwrite older files as necessary.

The function doesn't need any license.

As for Debug command of DIM, commands below are "ON" in the initial state.

- mail in 0 0 0 0 (caps)
- mail in 0 0 1 2 (isdn)

Debug commands can be changed to ON/OFF via Web programming

# **DIMLOG**

System Log file.

Used by NEC Japan to show detailed system information. New file created when the system is reset. File name format is an incrementing value (DIMLAST1.txt)

#### **DIMLAST**

Historical system activity.

Saves the system activity into 4MB files, a new file is created when current file reaches 4MB or when the system is reset.

File name format is the date and time the file was created (DIMLOG\_YYMMDDhhmm.txt)

The detail of the DIMLAST is determined by the setting of the DIM commands as shown in this document, eg to enable ISDN Debug use 'mail in 0 0 1 2'.

### Record Live System Activity to USB

System Activity can also be saved live to the USB using the Maintenance Service Code (CMD 10-11-42).

# **Technical Information**

#### Saving DIMLOG and DIMLAST files using PCPro

- 1. Connect to the system via PCPro
- 2. Go to Tools tab and select DIM File Download
- 3. In the pop-up screen choose the destination to export the files to
- 4. Select the files to download, or click Select All
- 5. Click OK
- 6. The files will be saved as text files .txt

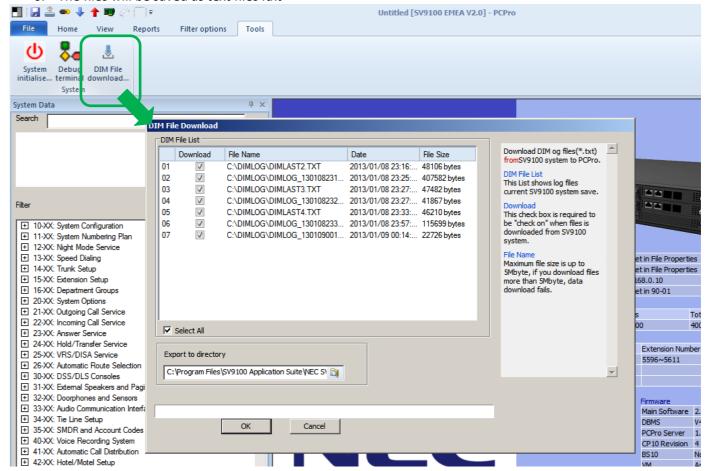

# Saving DIMLOG and DIMLAST files using KeyTelPro

Copies the files from the SD card installed in GCD-CP10 card to the USB memory stick plugged into the USB socket of the GCD-CP10 card

- 1. Ensure a USB Memory stick is installed to the USB of the GCD-CP10 card
- 2. Enter system programming via KeyTelPro
- 3. Enter CMD 90-03-02

```
90-03-02
DIM log Save YES:1 _1
< >
```

4. Enter 1 and press Transfer key

Saving DIM log will be displayed for a few seconds

Saving DIM log

5. Then display will step to the next CMD when the save is complete

90-04- M'tenance Load Data 01 Back Select

If the save fails the display will show

Fail to write

Fail to write can occur if the USB is in use for any other function, eg DIM saving to USB via Maintenance Service Code

# **Record Live System Activity to USB Memory**

The live system activity will be saved to the USB stick; start and stop the recording using the Maintenance Service code.

### To Start the Recording

Ensure a USB Memory stick is installed to the USB drive of the GCD-CP10 card

Ensure you assign a Service Code to the Maintenance code in CMD 11-10-42 (default = none assigned)

From a Keytelephone go off hook and dial the Maintenance Service Code

MAINTENANCE FUNCTION NO(1-3)?

Enter 3 on the keypad

SYSTEM LOG SAVE TO USB 1:START 0:END?

Enter 1 to begin recording to the USB

A new file will be created on the USB stick in folder DIMLOG, filename DIMLOG\_YYMMDDhhmm.txt

SYSTEM LOG SAVE TO USB SAVE START

Go on hook

The system activity will continue to be recorded to the USB stick

# To stop recording

From a Keytelephone go off hook and dial the Maintenance Service Code

MAINTENANCE FUNCTION NO(1-3)?

Enter 3 on the keypad

SYSTEM LOG SAVE TO USB 1:START 0:END?

Enter 0 to stop recording to the USB

SYSTEM LOG SAVE TO USB

**SAVE END** 

Go on hook

### Selecting DIM Items via WebPro

To set the items you wish the DIM to log, use Webpro, select the Maintenance Debug:

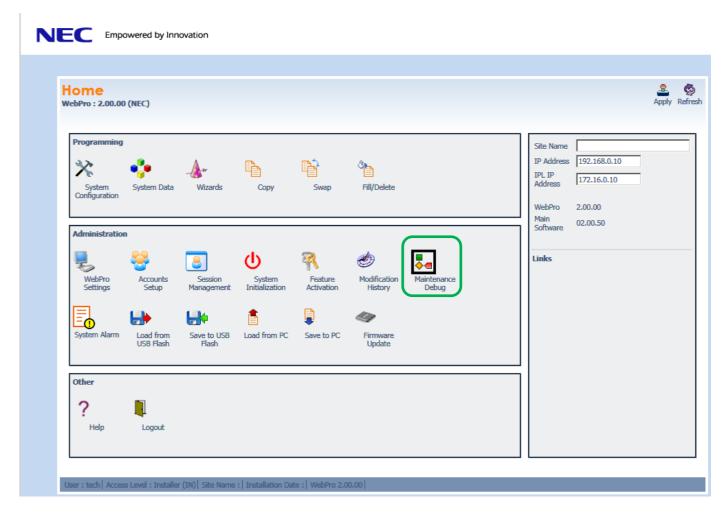

Items can be selected, NEC will generally instruct you on which of these items to select:

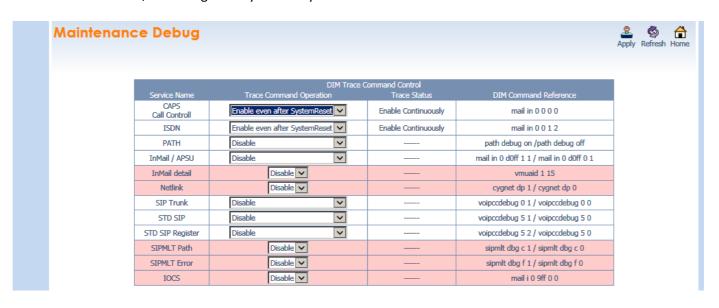

# **Alarm Reports**

Further details can be found in the Alarm Reports section within the SV9100 Features & Specifications manual.

The SV9100 system monitors and records fault conditions on the system and selected devices, these alarms can be viewed either by the customer or the maintainer.

Use PCPro to setup system alarm reporting within Easy Edit: Maintenance-Alarms. Enable any alarms

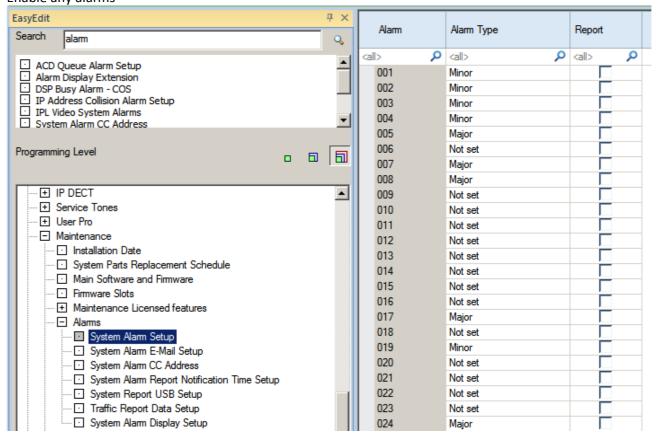

# Overview of Alarm Reporting Options

System alarm conditions can be reported via the following methods:

- The system can indicate several errors on the multiline telephone display
- Viewed via WebPro
- Downloaded in PCPro.
- Output to a USB stick on the GCD-CP10
- Report data can also be sent via email.

# Summary of SV9100 Alarms

| Alarm<br>No. | Туре  | Name                                                         | Content of Alarm                                                                                       | Cause                                                                                                    | Action                                                                                                    | Recovery                                              |
|--------------|-------|--------------------------------------------------------------|----------------------------------------------------------------------------------------------------|----------------------------------------------------------------------------------------------------|----------------------------------------------------------------------------------------------------|-------------------------------------------------------|
| 1            |       | PKG Initialize<br>Error.                                     | 2. The PKG did not start                                                                               | 1. PKG not inserted firmly. 2. PKG was removed, but not reinserted firmly. 3. Old PKG data still reported due to no initialization.                                                                                                    | <ol> <li>Insert PKG firmly.</li> <li>Insert PKG firmly.</li> <li>Delete slot<br/>information in<br/>PRG 90-05 and<br/>reinsert the PKG.</li> </ol>                                            | Upon initialization,<br>the PKG is<br>recognized.     |
| 2            | Minor | PKG<br>Mounting Error                                        | The unit did not step on a regular procedure and it was pulled out. Or, it is not normally inserted.   | <ul><li>1. The package is half.</li><li>2. The package is out of order.</li></ul>                                                                                                    | 1. Please insert the package firmly. 2. Please try again after initializing the system data once when LED doesn't blink normally. 3. Exchange of packages.                                    | When the unit is reconfirmed, the error is recovered. |
| 3            |       | Communication<br>fault between<br>CD-CP00 and<br>other PKGs. | communicating with the package. When the package is broken, it recognizes it as a communication fault. | 1.The unit is half. Minor.The power-supply voltage of the system is outside ratings.  3.The equipment that generates the noise in the same power supply system as the power supply origin of the system is connected, and it malfunctions because of the power supply noise.  4.The equipment to which it is adjacent to of a main device, and has put out the radiation noise exists, and it malfunctions because of the radiation noise. 5.The chassis is not properly grounded. | firmly.  Minor.The power- supply voltage must use another power supply when is in the range of ratings or measuring with the voltmeter, and deviating from the rated range.  3.Please use the | When the unit is reconfirmed, the error is recovered. |

| Alarm<br>No. | Туре    | Name              | Content of Alarm                                                    | Cause                                                                                                    | Action                                                                                                    | Recovery                                                                                                    |
|--------------|---------|-------------------|---------------------------------------------------------------------|----------------------------------------------------------------------------------------------------|----------------------------------------------------------------------------------------------------|----------------------------------------------------------------------------------------------------|
| 4            | Minor   |                   | downloaded normally.  The unit was not able to be started normally. | USB memory.  The stored package software is illegal.  Package information that had been installed before remains. | information that corresponds by PRG90-05-01 to delete package information that had been installed before.  There is a possibility that the unit program | Please exchange units, though it is likely to restore by mounting the unit again.  When the unit program is normally downloaded, the error is recovered. |
| 5            | Major   | Cooling fan error | work normally.                                                      | working.  The cooling fan has come                                                                                | cooling fan is turning.                                                                                                    | Replace the<br>cooling fan if it is<br>defective.                                                                                                    |
| 6            | Not set | Blocking          | The link of terminals connected with the ESI package came off.      | e External noise.  Breakdown of ESI package.                                                                      | connected with same ESI. If they work normally, confirm the breakdown or the wiring for the terminal. Exchange the terminal that doesn't                | The error is recovered when reconnecting or exchanging it.                                                                                               |

| Alarm<br>No. | Туре    | Name                        | Content of Alarm                                                            | Cause                                                                        | Action                                                                                    | Recovery                                                       |
|--------------|---------|-----------------------------|-----------------------------------------------------------------------------|------------------------------------------------------------------------------|-------------------------------------------------------------------------------------------|----------------------------------------------------------------|
| 7            | Major   | Power failure               | The supply of the commercial power stopped.                                 |                                                                              | supply outlet when<br>the commercial power<br>has not stopped.                            | When the commercial power is restored, the error is recovered. |
|              |         |                             |                                                                             |                                                                              | Please inquire of the manufacturer when the problem occurs.                               |                                                                |
| 8            |         | RAM Backup<br>Battery Error | RAM backup battery on<br>the CD-CP00-US blade is<br>unplugged or defective. |                                                                              | Check the battery connector. If it is connected correctly, replace the battery.           | The error is recovered once the battery is replaced.           |
| 9            | Not set | Reserved                    | 1                                                                           |                                                                              |                                                                                           | •                                                              |
| 10           | Not set | ISDN Link Error             | Layer1 link of ISDN lines came off.                                         | <ul> <li>Connected determination<br/>of main device and ISDN line</li> </ul> | Confirm the data of PRG10-03.                                                             | When the connection returns normally, the error                |
|              |         |                             |                                                                             |                                                                              | Reconfirm wiring and the installation of DSU.                                             | is recover.                                                    |
|              |         |                             |                                                                             | actual line.                                                                 | Please inquire of the manufacturer when the problem occurs after it confirms it.          |                                                                |
| 11           | Not set | CTI Link Error              | The link with the CTI server came off.                                      | <ul><li>LAN cable defective.</li><li>Connected HUB broken.</li></ul>         | Please reconfirm the CTI server, wiring, and the connection.                              | When the connection returns normally, the error is recover.    |
|              |         |                             |                                                                             | The CTI server doesn't<br>start normally.                                    | Please inquire of the<br>manufacturer when<br>the problem occurs<br>after it confirms it. | is recover.                                                    |
| 12           |         | ACD MIS Link<br>Error       | The link with ACD MIS client PC came off.                                   |                                                                              | Please confirm ACD<br>MIS client PC and                                                   | When the connection returns                                    |
|              |         |                             |                                                                             | Connected HUB broken.                                                        | connected part.                                                                           | normally, the error is recover.                                |
|              |         |                             |                                                                             | start normally.                                                              | Please inquire of the manufacturer when the problem occurs after it confirms it.          |                                                                |

| Alarm<br>No. | Туре    | Name                               | Content of Alarm                                                                                                    | Cause                                                                                                    | Action                                                                                                 | Recovery                                                                                                    |
|--------------|---------|------------------------------------|----------------------------------------------------------------------------------------------------|----------------------------------------------------------------------------------------------------|----------------------------------------------------------------------------------------------------|----------------------------------------------------------------------------------------------------|
| 13           |         | Charge<br>Management<br>Link Error | The link with the charge<br>management device<br>came off.                                                                                     | Problem of wiring to connect main device with charge management device.  Minor. Problem of PC.                                               | there is no problem in                                                                                 | When the connection returns normally, the error is recover.                                                          |
|              |         |                                    |                                                                                                    |                                                                                                    | Minor. Restart the charge management software. 3. Reboot PC, and start the charge management software. |                                                                                                    |
| 14           | Not set | LAN Link Error                     | The link with LAN on CD-<br>CP00 came off.                                                                                                    | <ul> <li>LAN cable defective.</li> <li>Connected HUB broken.</li> <li>Defect of CD-CP00</li> </ul>                                           | Confirm the operation of LAN connector, LAN cable, and HUB again.                                      |                                                                                                    |
| 15           |         | Network Keep<br>Alive              | The network     connection has been     cut. Minor. Network     Keep Alive restoration.3.     Response notification on     network Keep Alive. | <ul> <li>LAN cable is defective.</li> <li>Net side trouble.</li> <li>Packet block by firewall.</li> <li>Repetition of IP address.</li> </ul> | Confirm whether the defect is on the Network side. Confirm the settings of HUB and the router, etc.    | When the connection returns normally, the error is recovered.                                                        |
| 16           | Not set | SMDR Link                          |                                                                                                    |                                                                                                    |                                                                                                    |                                                                                                    |
| 17~18        | Not set | Reserved                           | L                                                                                                    |                                                                                                    | L                                                                                                    |                                                                                                    |
| 19           |         | Management<br>Buffer full          | for the charge<br>management in main<br>device was overflowed,<br>and a part of unoutput<br>charge data disappeared                            | simple charge management.<br>Minor. The charge data is<br>not output to PC for the                                                           | delete the charge data at the simple charge management.                                                | error is recovered.<br>However, the<br>charge<br>management data<br>after the error                                  |
| 30           | Minor   |                                    | for SMDR in main device                                                                                                    | Problem of wiring to connect main device with PC.  Minor. Problem of PC.                                                                     | whether there is problem in wiring to connect a main device with PC.                                   | When the output is restarted, the error is recovered. However, the SMDR data after the error occurs is not recorded. |
| 31~34        | Not set | Reserved                           | l                                                                                                    | 1                                                                                                    | l                                                                                                    | l                                                                                                    |

| Alarm<br>No. | Туре    | Name                       | Content of Alarm                                                           | Cause                                   | Action                                                      | Recovery                       |
|--------------|---------|----------------------------|----------------------------------------------------------------------------|-----------------------------------------|-------------------------------------------------------------|--------------------------------|
| 35           | Not set | CS Blocking                | The link of the CSIU and CS came off.                                      | 1. Outgoing noise.                      | Please confirm the following matter when                    |                                |
|              |         |                            |                                                                            | Minor. Method of setting up CS.         | happening frequently when operating it.                     | reconnecting or exchanging it. |
|              |         |                            |                                                                            | 3. Wiring to connect CSIU unit with CS. | Please confirm CS is normally connected.                    |                                |
|              |         |                            |                                                                            | 4. Hard defect of CS.                   | Minor. Please confirm the wiring between                    |                                |
|              |         |                            |                                                                            | 5. Hard defect of CSIU.                 | CSIU-CS is normal.                                          |                                |
|              |         |                            |                                                                            |                                         | 3. Please exchange CS.                                      |                                |
|              |         |                            |                                                                            |                                         | 4. Please exchange<br>CSIU.                                 |                                |
| 36           |         | CS error<br>notification 1 | CS detected the problem occurring in the air                               | 1. Outgoing noise.                      | Please confirm the following matter when                    |                                |
|              |         |                            | synchronous signal<br>between CS-CSIU, BBIC<br>reset was executed, and     | Minor. Method of setting up CS.         | happening frequently when operating it.                     | when it is notified.           |
|              |         |                            | it was restored                                                            | 3. Wiring to connect CSIU unit with CS. | 1. Please confirm CS is normally connected.                 |                                |
|              |         |                            |                                                                            | 4. Hard defect of CS.                   | Minor. Please confirm the wiring between CSIU-CS is normal. |                                |
|              |         |                            |                                                                            | 5. Hard defect of CSIU.                 | 3. Please exchange CS.                                      |                                |
|              |         |                            |                                                                            |                                         | 4. Please exchange                                          |                                |
|              |         |                            |                                                                            |                                         | CSIU.                                                       |                                |
| 37           |         | CS transmission error.     | Because CS had not returned the response                                   | 1. Outgoing noise.                      | Please confirm the following matter when                    | This error has been recovered  |
|              |         |                            | to the control signal<br>from a main device<br>longer than the fixed       | Minor. Method of setting up<br>CS.      | happening frequently when operating it.                     | when it is notified.           |
|              |         |                            | time, it was restored<br>automatically specifying<br>reset to concerned CS | 3. Wiring to connect CSIU unit with CS. | Please confirm CS is normally connected.                    |                                |
|              |         |                            | with a main device.                                                        | A. Halu delett of CS.                   | Minor. Please confirm the wiring between                    |                                |
|              |         |                            |                                                                            | 5. Hard defect of CSIU.                 | CSIU-CS is normal.                                          |                                |
|              |         |                            |                                                                            |                                         | 3. Please exchange CS.                                      |                                |
|              |         |                            |                                                                            |                                         | 4. Please exchange<br>CSIU.                                 |                                |

| Alarm<br>No. | Туре    | Name                                | Content of Alarm                                                                                                    | Cause                                                                                                    | Action                                                                                                    | Recovery |
|--------------|---------|-------------------------------------|----------------------------------------------------------------------------------------------------|----------------------------------------------------------------------------------------------------|----------------------------------------------------------------------------------------------------|----------|
| 38           | Not set | CSIU Dch Error×                     | automatically specifying reset to concerned CS                                                                       | Minor. Method of setting up CS.  3. Wiring to connect CSIU unit with CS.  4. Hard defect of CS.  5. Hard defect of CSIU.             | Please confirm the following matter when happening frequently when operating it.  1. Please confirm CS is normally connected. Minor. Please confirm the wiring between CSIU-CS is normal.  3. Please exchange CS.  4. Please exchange CSIU. |          |
| 39           |         | CSIU<br>transmission<br>error.      | This alarm is integrated into "Communication fault between the CD-CP00 and other PKG", and it is not used in SV9100. |                                                                                                    |                                                                                                    |          |
| 40           |         | CS error<br>notification<br>Minor.  | that the noise is<br>generated between CS-<br>PS, BBIC reset was<br>executed, and it was<br>restored automatically.  | Minor. Method of setting up<br>CS.<br>3. Wiring to connect CSIU<br>unit with CS.<br>4. Hard defect of CS.<br>5. Hard defect of CSIU. |                                                                                                    |          |
| 41~49        | Not set | Reserved                            |                                                                                                    |                                                                                                    |                                                                                                    |          |
| 50           |         | System Start<br>Notification        | The system started.                                                                                                  | The system was started.                                                                                                    | No action needed.                                                                                                    |          |
| 51           | I       | System Data<br>change               | CD-CP00 Upgrade is<br>performed or<br>Programming change is<br>made.                                                 |                                                                                                    | No action needed.                                                                                                    |          |
| 50           |         | Reserved                            |                                                                                                    |                                                                                                    |                                                                                                    |          |
| 53           |         | Reserved                            | A                                                                                                    | 8.4                                                                                                    | Diagram delet "                                                                                                    |          |
| 54           |         | License<br>Management<br>Table Full | and the DSP board were                                                                                               | information on the TCP/IP<br>terminal is registered, and a<br>new terminal cannot be                                                 | Please delete license information on an unnecessary TCP/IP terminal with PRG 90-44.                                                                                                    |          |

| Alarm<br>No. | Туре    | Name                                                | Content of Alarm                                                                                                    | Cause                                                                                                    | Action                                                                                                    | Recovery                                                    |
|--------------|---------|-----------------------------------------------------|----------------------------------------------------------------------------------------------------|----------------------------------------------------------------------------------------------------|----------------------------------------------------------------------------------------------------|-------------------------------------------------------------|
| 55           | Minor   | Regular<br>maintenance<br>exchange<br>notification. | The regular<br>maintenance exchange<br>day has passed.                                                                                                    | exchange day that had been<br>set with PRG 90-51<br>exceeded it.                                                                                                    | exchanges of pertinent parts, and set the next regular maintenance exchange day with PRG 90-51.                                                                                                    |                                                             |
| 56           | Not set | Reserved                                            |                                                                                                    |                                                                                                    |                                                                                                    |                                                             |
| 57           | Minor   | IP Address<br>Collision                             | 1.Collision(01) Minor.Collision(0Minor) 3.Collision(03) 4.Collision(04) 5.Collision(05) 6.Collision(06) 7.Collision(07) 8.Collision(08) 9.Collision(09) 10.Collision(10) | 1Minor-01 2Collision with PRG10- 1Minor-09 2Collision with PRG84- Minor6-01 GW1 2Collision with PRG84- Minor6-01 GWMinor 2Collision with PRG84- Minor6-01 GW3 2Collision with PRG84- Minor6-01 GW4 2Collision with PRG84- Minor6-01 GW4 2Collision with PRG84- Minor6-01 GW5 2Collision with PRG84- | 1.Change collided address Minor.Change collided address 3.Change collided address 4.Change collided address 5.Change collided address 6.Change collided address 7.Change collided address 8.Change collided address 8.Change collided address 8.Change collided address | The error is<br>recovered when<br>collision is<br>corrected |
|              |         |                                                     |                                                                                                    | ☑Collision with PRG84-<br>Minor6-01 GW7<br>☑Collision with PRG84-                                                                                                    | 9.Change collided<br>address<br>10.Change collided<br>address                                                                                                    |                                                             |
| 58~59        | Not set | Reserved                                            |                                                                                                    |                                                                                                    |                                                                                                    |                                                             |
| 60           | Minor   | SIP Registration<br>Error<br>Notification.          | 1.The registration of the SIP trunk to the SIP server failed.                                                                                                    | data is wrong.                                                                                                    | J ,                                                                                                    | The error is recovered when normally connecting it.         |
|              |         |                                                     | Minor.The registration of the SIP trunk to the SIP server failed in the authentication.                                                                                  | The setting of the router is wrong.                                                                                                    | Minor.Confirm the setting of routers.  3.Confirm whether                                                                                                    |                                                             |
|              |         |                                                     | 3.There is no response from the SIP server to the SIP registration request.                                                                                              | <ul> <li>It is an error to the link of LAN.</li> <li>Net side trouble.</li> </ul>                                                                                                    | abnormality occurs on<br>the net side.<br>4.Reconfirm the<br>authentication system<br>data setting.<br>5.Reconfirm wiring<br>and the system data<br>setting. Please inquire<br>an uncertain point of<br>the maker.                                                      |                                                             |

| Alarm<br>No. | Туре | Name                                     | Content of Alarm                                                                                                | Cause                                                                                                | Action                                                                                                    | Recovery                                                      |
|--------------|------|------------------------------------------|----------------------------------------------------------------------------------------------------|----------------------------------------------------------------------------------------------------|----------------------------------------------------------------------------------------------------|---------------------------------------------------------------|
| 61           |      | SIP extension<br>trouble<br>information. | extension terminal.  The SIP extension                                                                          | <ul> <li>The license is insufficient.</li> <li>DSP of VoIPDB was not able to be acquired.</li> </ul> | Reconfirm wiring and the system data setting.  Confirm whether each equipment such as access points works normally. |                                                               |
|              |      |                                          | When you cannot<br>acquire the DSP<br>resource when it sends<br>it.                                             |                                                                                                    |                                                                                                    |                                                               |
| 62           | I    | DtermIP trouble information.             | The error occurred by the DtermIP relation.  • When the error occurs while communicating with VoIPU or DtermIP. | on the network or the wiring cutting occurred.                                                       | Confirm whether each equipment such as wirings and HUB is normal.                                                   |                                                               |
|              |      |                                          | <ul> <li>When failing in the acquisition of DSP.</li> </ul>                                                     |                                                                                                    |                                                                                                    |                                                               |
| 63           |      | SIP-MLT trouble information.             |                                                                                                    | on the network or the wiring cutting occurred.                                                       | Confirm whether each equipment such as wirings and HUB is normal.                                                   |                                                               |
|              |      |                                          |                                                                                                    | DSP of VoIP was not able<br>to be acquired.                                                          |                                                                                                    |                                                               |
|              |      |                                          | <ul> <li>The negotiation with<br/>VoIPDB failed.</li> </ul>                                                     |                                                                                                    |                                                                                                    |                                                               |
| 64           | _    | VOIPDB LAN Link<br>Error.                | The link of LAN of<br>VoIPDB came off.                                                                          |                                                                                                    | connector and wiring.                                                                                               | When the connection returns normally, the error is recovered. |
|              |      |                                          |                                                                                                    |                                                                                                    | Please inquire an<br>uncertain point of the<br>maker.                                                               |                                                               |
|              |      |                                          |                                                                                                    | Defect in CD-CP00.                                                                                   |                                                                                                    |                                                               |

| Alarm<br>No. | Туре    | Name                                        | Content of Alarm                                                                                                    | Cause                                                                                                    | Action                                                                                                 | Recovery                                               |
|--------------|---------|---------------------------------------------|----------------------------------------------------------------------------------------------------|----------------------------------------------------------------------------------------------------|----------------------------------------------------------------------------------------------------|--------------------------------------------------------|
| 65           |         | VoIPDB trouble information.                 | When DSP of VoIPDB notifies Error.                                                                                                    | Defect of PZ-3MinorIPL.                                                                                                    | There is a defective possibility of hardware. Please inquire an                                        |                                                        |
|              |         |                                             |                                                                                                    |                                                                                                    | uncertain point of the maker.                                                                          |                                                        |
| 66           |         | SIP extension<br>License Error.             | of licenses to which the<br>SIP extension terminal<br>was turned on at                                                                     | <ul> <li>Lack of number of<br/>licenses.</li> </ul>                                                                            | Confirm the number of licenses of SIP extension terminals.                                             | of registration of<br>SIP extension<br>terminals falls |
|              |         |                                             | REGISTER.                                                                                                    |                                                                                                    | Please inquire an uncertain point of the maker.                                                        | below the number of licenses.                          |
| 67~79        | Not set | Reserved                                    |                                                                                                    |                                                                                                    |                                                                                                    |                                                        |
| 80           | -       | NetLink start<br>error.                     | The error occurred when<br>NetLink started.                                                                                                |                                                                                                    | There is a defective possibility of hardware. Please inquire of the maker.                             |                                                        |
| 81           |         | NetLink call<br>trouble<br>information.     | The trouble occurred by the NetLink relation.  The DSP resource was not able to be acquired at incoming/outgoing.                          | not able to be acquired.                                                                                                    | Reconfirm wiring and the system data setting.  Please inquire an uncertain point of the maker.         |                                                        |
| 82           |         | NetLink Virtual<br>Slot accommod.<br>error. | The trouble occurred by virtual Slot relation.  It exceeded it to the slot accommodation upper bound.  It failed in making a virtual slot. | It exceeds it to the number<br>of slot accommodation in<br>the entire system of<br>NetLink.                                    | Confirm whether to exceed the slot number upper bound. Please inquire an uncertain point of the maker. |                                                        |
| 83           |         | NetLink<br>Communication<br>Error.          | The communication error occurred by NetLink.  The checksum error occurred.  The index error occurred.                                      | <ul> <li>The setting of the router is wrong.</li> <li>It is an error to the link of LAN.</li> <li>Net side trouble.</li> </ul> | Reconfirm LAN connector and wiring. Please inquire an uncertain point of the maker.                    |                                                        |

| Alarm<br>No. | Туре  | Name                                    | Content of Alarm                                                                                                    | Cause                                                                                                    | Action                                                                                                    | Recovery |
|--------------|-------|-----------------------------------------|----------------------------------------------------------------------------------------------------|----------------------------------------------------------------------------------------------------|----------------------------------------------------------------------------------------------------|----------|
| 84           |       | NetLink License<br>Error                | NetLink.                                                                                                    | <ul> <li>The expiration date of a temporary license approaches.</li> <li>A temporary license was nullified.</li> </ul> | Confirm license information.  Please inquire an uncertain point of the                                                  |          |
|              |       |                                         | the license approaches.  • The license was nullified.                                                                                                   |                                                                                                    | maker.                                                                                                    |          |
| 85           | Minor | NetLink node<br>connection<br>refusal.  | The connection of Secondary was refused in NetLink. • SystemID overlaps. • SystemID is illegal. • The license is insufficient. • It is memory shortage. | lack.                                                                                                    | Confirm the setting and license information on SystemID.  Please inquire an uncertain point of the maker.               |          |
| 86           | _     | Data base<br>replication fail.          | DB is different,                                                                                                    | The versions of data bases<br>between Primary and<br>Secondary is different.                                           | Confirm the versions of data bases of Primary and Secondary by PC PRO.  Please inquire an uncertain point of the maker. |          |
| 87           | _     | Data base<br>replication fail.          | Because the error occurred in the communication between Primary and Secondary, replication cannot be executed.                                          | The link of LAN between<br>Primary and Secondary was<br>disconnected.                                                  | Confirm the link of<br>LAN between Primary<br>and Secondary.                                                            |          |
| 88           |       | NetLink phase<br>shift.                 | Operation began as<br>Primary.                                                                                                    | <ul> <li>Operation began as<br/>Primary.</li> </ul>                                                                    | No action is necessary.                                                                                                 |          |
| 89           |       | NetLink phase<br>shift.                 | Operation began as<br>Secondary.                                                                                                    | <ul> <li>Operation began as<br/>Secondary.</li> </ul>                                                                  | No action is necessary.                                                                                                 |          |
| 90           |       | NetLink phase<br>shift.                 | It shifted to the node search mode.                                                                                                    | It shifted to the node search mode.                                                                                    | No action is necessary.                                                                                                 |          |
| 91           |       | Primary auto-<br>integration.           | function operated.                                                                                                    | <ul> <li>Primary auto-integration<br/>function operated.</li> </ul>                                                    | No action is necessary.                                                                                                 |          |
| 92           |       | Primary compulsion specification.       | The Primary compulsion specification function was executed.                                                                                             | <ul> <li>The Primary compulsion<br/>specification function was<br/>executed.</li> </ul>                                | No action is necessary.                                                                                                 |          |
| 93           |       | NetLink node connection detection.      |                                                                                                    | <ul> <li>The connection of the<br/>node was detected with<br/>Primary of NetLink.</li> </ul>                           | No action is necessary.                                                                                                 |          |
| 94           |       | NetLink node<br>secession<br>detection. | The secession of the node was detected with Primary of NetLink.                                                                                         | <ul> <li>The secession of the node<br/>was detected with Primary<br/>of NetLink.</li> </ul>                            | No action is necessary.                                                                                                 |          |

| Alarm<br>No. | Туре    | Name                           | Content of Alarm                               | Cause                                                                                                    | Action                                                                       | Recovery |
|--------------|---------|--------------------------------|------------------------------------------------|----------------------------------------------------------------------------------------------------|------------------------------------------------------------------------------|----------|
| 95           | -       | Data Base<br>replication fail. | programming mode, the replication of DB cannot | <ul> <li>It is possible to be logging<br/>it in with Secondary in the<br/>Web Pro or the PC Pro as<br/>the cause.</li> </ul> | Log out from the programming mode with Secondary.                            |          |
| 96           | •       | Data base<br>recovery fail.    | · · · · · · · · · · · · · · · · · · ·          | Lack of resource Memory,<br>protected area, recovery<br>data file corruption maybe<br>reason of this.                        | Delete unnecessary file and keep open area to restore, then operation again. |          |
|              |         |                                | Backup/Restore                                 |                                                                                                    |                                                                              |          |
| 97           |         | DB recovery operation start.   | · ·                                            | Start Data base recovery operation.                                                                                          | No action is necessary.                                                      |          |
|              |         |                                | Backup/Restore/Delete                          |                                                                                                    |                                                                              |          |
| 98           |         | DB recovery operation finish.  | Finish DataBase recovery operation.            | Finish Data base recovery operation.                                                                                         | No action is necessary.                                                      |          |
|              |         |                                | Backup/Restore/Delete                          |                                                                                                    |                                                                              |          |
| 9~100        | Not set | Reserved                       |                                                |                                                                                                    | •                                                                            |          |

# Alarm Reporting via Keytelephone

Define the terminal(s) to receive the alarms with CMD90-50.

Selected alarms are displayed:

5: Cooling fan error

14: GCD-CP10 LAN link error

30: SMDR Buffer full

1-9 WED 2:39 2:41AM 5:COOLING FAN ERROR 0 List Dir ICM Prog

The cause of the alarm must be cleared to remove the report from the display.

# Alarm Reporting via WebPro

System alarms can be viewed via WebPro.

From the Home screen select 'System Alarm'

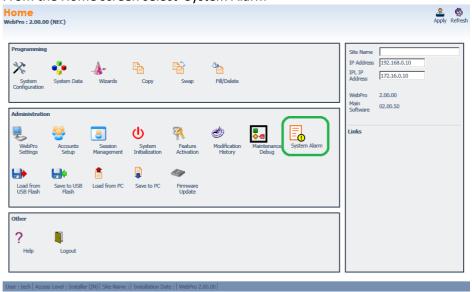

The Alarms are displayed.

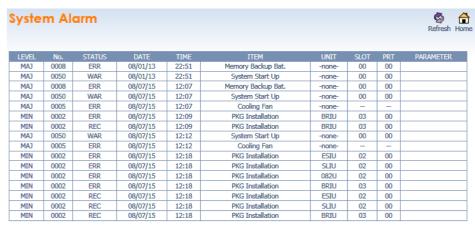

This is the list of the System Alarm.

# **Alarm Reporting via PCPro**

System alarms can be viewed via PCPro.

From the Reports toolbar select 'Alarms...'

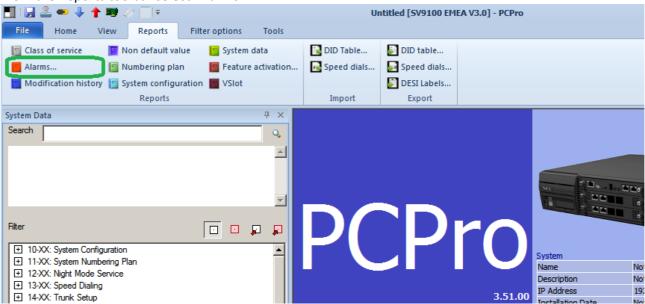

Choose the sorting option and click Generate.

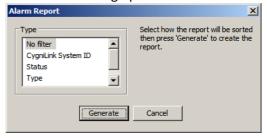

The report will open in your web browser.

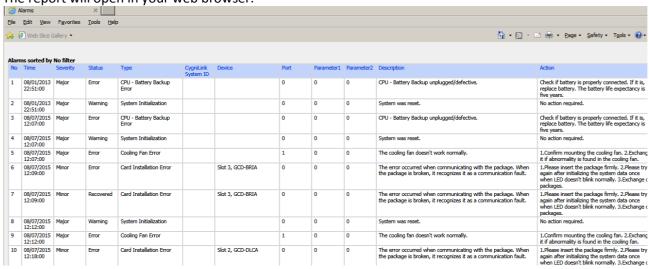

# **Output the Alarm Report to a USB stick**

The alarm report can be output to the memory stick installed into the USB socket of the GCD-CP10 card. The report is generated via the Maintenance Service code.

Ensure you assign a Service Code to the Maintenance code in CMD 11-10-42 (default = none assigned).

# To Output the report

Ensure a USB Memory stick is installed to the USB drive of the GCD-CP10 card
Ensure you assign a Service Code to the Maintenance code in CMD 11-10-42 (default = none assigned)
From a Keytelephone go off hook and dial the Maintenance Service Code

MAINTENANCE FUNCTION NO(1-3)?

Enter 2 on the keypad

ALMRPT SAVE TO USB #: NEW \*:ALL

Enter # on the keypad to output new alarms since?? Or enter \* on the keypad to output all alarms While saving the display shows

ALMRPT SAVE TO USB START SAVE

When complete the display shows

ALMRPT SAVE TO USB SAVE COMPLETE

Press SPK or go on hook to end

The alarm report is saved as a text file.

The filename is ALM\_YYMMDD\_HHMMSS.txt

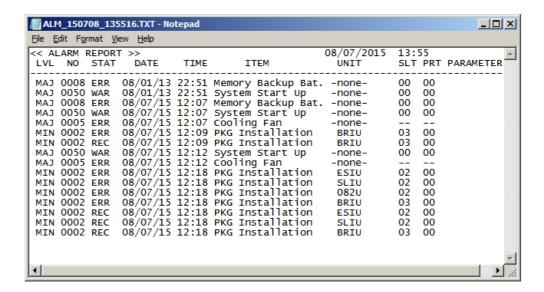

#### Alarm Report via e-mail

Refer to the SV9100 Features and Specifications Manual for details of Alarm Reports via e-mail.

The following SV9100 system setup is copied from the SV9100 Features and Specifications Manual.

| Program<br>Number | Program Name/Description                                                                                                    | Input Data                                                                                        | Default       |
|-------------------|----------------------------------------------------------------------------------------------------|---------------------------------------------------------------------------------------------------|---------------|
| 10-12-01          | GCD-CP10 Network Setup – IP Address<br>Assign the IP Address.                                                                                                    | 0.0.0.0 ~ 126.255.255.254<br>128.0.0.1 ~ 191.254.255.254<br>192.0.0.1 ~ 223.255.255.254           | 192.168.0.10  |
| 10-12-02          | GCD-CP10 Network Setup – Subnet Mask The setting of Subnet Mask is invalid when all Host Addresses are 0.                                                                                                   | 128.0.0.0   192.0.0.0   224.0.0.0<br> 240.0.0.0   248.0.0.0   252.0.0.0<br> 254.0.0.0   255.0.0.0 | 255.255.255.0 |
| 10-12-03          | GCD-CP10 Network Setup – Default Gateway Assign the default gateway IP address for the GCD-CP10.                                                                                                    | 0.0.0.0 ~ 126.255.255.254<br>128.0.0.1 ~ 191.254.255.254<br>192.0.0.1 ~ 223.255.255.254           | 0.0.0.0       |
| 90-10-02          | System Alarm Setup – Report When enabled the system will provide notification of events for each of the enabled reports. This does not have to be set for DIMLast/DIMDump files to be sent.                 | 0 = No Report (no autodial) 1 = Report (autodial)                                                 | 0             |
| 90-11-02          | System Alarm Report – Report Method<br>When Alarm Reports are to be emailed, set<br>this option to 1. Email address set in<br>Program                                                                       | 0 = No Report<br>1 = Email Address                                                                | 0             |
| 90-11-06          | System Alarm Report – SMTP Host Name When Alarm Reports are to be emailed, set the SMTP name (for example, smtp.yourisp.com). Contact your ISP (Internet Service Provider) for the correct entry if needed. | Maximum of 255 characters                                                                         | No Setting    |

| 90-11-07 | System Alarm Report – SMTP Host Port<br>Number                                                                                                    | 0 ~ 65535                  | 25         |
|----------|----------------------------------------------------------------------------------------------------|----------------------------|------------|
|          | When Alarm Reports are to be emailed, set the SMTP host port number. Contact your ISP (Internet Service Provider) for the correct entry if needed. |                            |            |
| 90-11-08 | System Alarm Report – To E-mail Address                                                                                                    | Maximum of 255 characters  | No Setting |
|          | When Alarm Reports are to be emailed, set this email address to where the report should be sent.                                                   |                            |            |
| 90-11-09 | System Alarm Report – Reply Address                                                                                                    | Maximum of 255 characters  | No Setting |
|          | When Alarm Reports are to be emailed, set the email address where replies should be emailed.                                                       |                            |            |
| 90-11-10 | System Alarm Report – From Address                                                                                                    | Maximum of 255 characters  | No Setting |
|          | When Alarm Reports are to be emailed, set this email address for the station sending the report.                                                   |                            |            |
| 90-11-11 | System Alarm Report – DNS Primary<br>Address                                                                                                    | 0.0.0.0 ~ 255.255.255.255  | 0.0.0.0    |
|          | When Alarm Reports are to be emailed, set the DNS primary address.                                                                                 |                            |            |
| 90-11-12 | System Alarm Report – DNS Secondary<br>Address                                                                                                    | 0.0.0.0 ~ 255.255.255      | 0.0.0.0    |
|          | When Alarm Reports are to be emailed, set the DNS secondary address.                                                                               |                            |            |
| 90-11-13 | System Alarm Report – Customer Name When Alarm Reports are to be emailed, enter a name to identify the particular system.                          | Maximum of 255 characters. | No Setting |
| 90-25-01 | System Alarm Report CC Mail Setup – CC Mail Address  Define the mail address to receive the system alarm report CC Mail setup.                     | Maximum of 255 characters  | No Setting |
| 90-50-01 | System Alarm Display Setup – System Alarm Display Telephone Define the extension number that Alarm Reports are displayed on.                       | Maximum of eight digits    | No Setting |

# **InMail SMTP Setup:**

| Program<br>Number | Program Name/Description                                                                                                    | Input Data                    | Default    |
|-------------------|----------------------------------------------------------------------------------------------------|-------------------------------|------------|
| 47-18-01          | InMail Setup – SMTP Enabled Enables the SMTP forwarding feature for the system.                                                                                       | 0 = No<br>1 = Yes             | 0          |
| 47-18-02          | InMail Setup – Server Name Sets the SMTP server name. If the DNS server setting is not assigned in Program 90-11-11, the IP Address must be used instead of the name. | Maximum of 48 characters      | No Setting |
| 47-18-03          | InMail Setup – SMTP Port Sets the SMTP server port.                                                                                                    | 0 ~ 65535                     | 25         |
| 47-18-04          | InMail Setup – Encryption Enable SSL Encryption.                                                                                                    | 0 = No<br>1 = Yes             | 0          |
| 47-18-05          | InMail Setup – Authentication Enables authentication, when set to 2 (POP3) refer to Programs 47-19-xx.                                                                | 0 = No<br>1 = Yes<br>3 = POP3 | 0          |
| 47-18-06          | InMail Setup – User Name Set the user name for SMTP authentication.                                                                                                   | Maximum of 48 characters      | No Setting |
| 47-18-07          | InMail Setup – Password<br>Set the password for SMTP authentication.                                                                                                  | Maximum of 48 characters      | No Setting |
| 47-18-08          | InMail Setup – E-mail Address Set the email address for the system. This is the "from address" for outgoing emails.                                                   | Maximum of 48 characters      | No Setting |
| 47-18-09          | InMail Setup – Reply to Address Set the email address for replies to outgoing emails. This email account is not monitored by the system and must be checked           | Maximum of 48 characters      | No Setting |

# **InMail POP3 Setup:**

| Program<br>Number | Program Name/Description                                                                                                    | Input Data               | Default    |
|-------------------|----------------------------------------------------------------------------------------------------|--------------------------|------------|
| 47-19-01          | InMail POP3 Setup – Server Name Set the POP3 server name. If the DNS server setting is not assigned in Program 90-11-11 the IP Address must be used instead of the name. | Maximum of 48 characters | No Setting |
| 47-19-02          | InMail POP3 Setup – POP3 Port Set the POP3 server port.                                                                                                    | 0 ~ 65535                | 110        |
| 47-19-03          | InMail POP3 Setup – SSL Encryption Enable SSL encryption.                                                                                                    | 0 = No<br>1 = Yes        | 0          |
| 47-19-04          | InMail POP3 Setup – User Name Set the user name for POP3 authentication.                                                                                                 | Maximum of 48 characters | No Setting |
| 47-19-05          | InMail POP3 Setup – Password Set the password for POP3 authentication.                                                                                                   | Maximum of 48 characters | No Setting |

# **ISDN Layer 1 Status Display**

Depending on the local operation of the ISDN BRI lines it may be useful to view the status of the lines. Layer 1 operation of ISDN can vary based on functionality, territory or exchange connected to:

**Layer 1 always ON** – layer 1 is always provided, and any dip in this indicates loss of link. In this case an alarm is required and the ability to take the associated lines out of service on the SV9100.

**Layer 1 Off on IDLE**— layer 1 is off when idle, therefore it should not raise an alarm or take the associated lines out of service.

Layer 1 Disconnect Supervision is set per Trunk using the following CMD: PRG CMD 10-03-25 Layer 1 Supervision (Default Off)

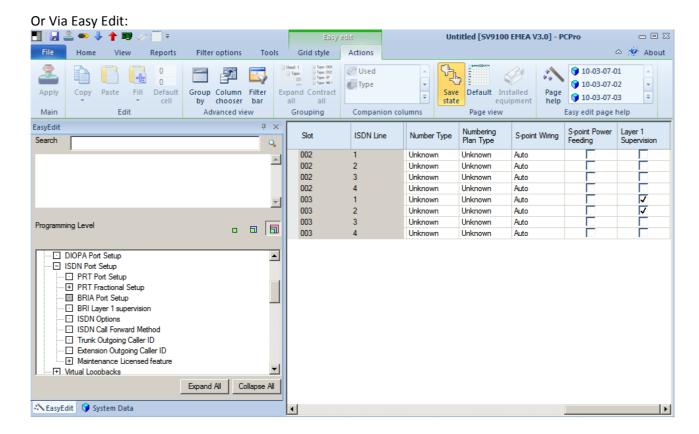

# Layer 1 Supervision is disabled by setting it to 0:"Off" (default)

When Layer 1 is deactivated or goes down due to a fault (plug disconnected), no alarm #10 shall be issued. The circuit shall be considered to be usable.

When Layer 1 is activated again, no recover #10 shall be issued.

When the circuit is a trunk or leased line or network circuit, the associated ports shall stay in IDLE state.

#### Layer 1 Supervision is enabled by setting it to 1:"On"

When Layer 1 is deactivated or goes down due to a fault, immediately an alarm #10 shall be raised.

The trunk ports associated with this ISDN circuit shall then be skipped in trunk selection, therefore selecting the next available trunk.

When Layer 1 is activated, a #10 recover message shall immediately be issued. The associated ports (trunk/station) shall then go to state IDLE.

#### To view the status of the ISDN circuit

Status can be viewed via:

KeyTel Pro – CMD 90-60-01 (real time)

PCPro – 90-60 (Download to update status)

WebPro – 90-60 (Refresh to update status)

# KeyTel Pro - CMD 90-60-01 (real time)

Press the Soft key – or + to select the slot number

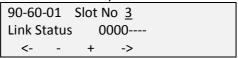

Link Status shows n/a if no ISDN BRI card is installed into the selected slot.

### PCPro – 90-60 (Download to update status)

The BRI status can be viewed per slot and is presented as shown:

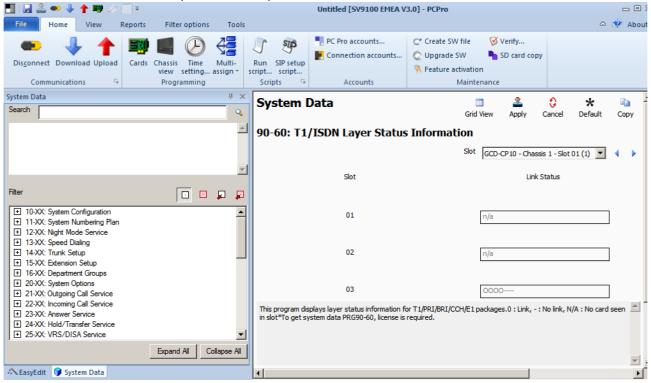

# WebPro - 90-60 (Refresh to update status)

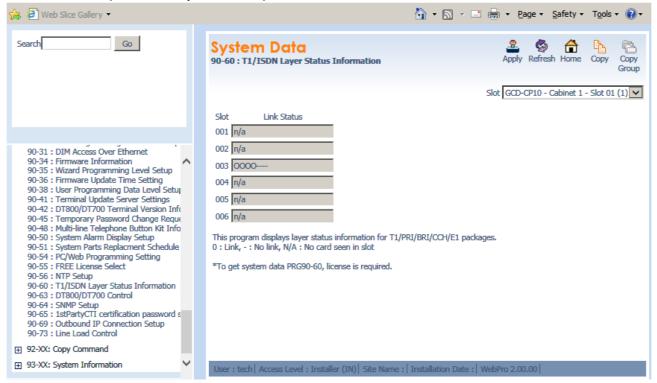

For each method, the status of each ISDN BRI circuit is displayed as follows:

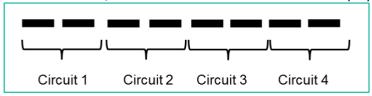

O Circuit connected / in service

Circuit disconnected / out of service

# **Keytelephone Access to System Settings**

Various system details can be displayed at any display terminal.

# System Properties

At the idle terminal:

Press Feature and then keypad digit 3

VERSION: 2.00.50
MAC: xx-xx-xx-xx-xx
HKEY: nnnn-nnnn

Version = Main Software version level installed onto the GCD-CP10

MAC = MAC address of the GCD-CP10 HKEY = Hardware Key of the GCD-CP10

#### **VIOPDB**

At the idle terminal:

Press Feature and then keypad digit 4

VoIP-E1 Slot 1 256
MAC: xx-xx-xx-xx-xx
DSP: 000/000/256:0/0/0:0/0/0

VoIP = IPL Type Slot1 = GCD-CP10 256 = resources available MAC = MAC address of the IPLE card DSP =

If the IPLE card is not installed the display will show:

VoIPDB: Not Installed

MAC: xx-xx-xx-xx-xx

DSP: 000/000/000:0/0/0:0/0/0

# IP Address

At the idle terminal:

Press Feature and then keypad digit 6

**IP Address Information** 

System: 192.168. 0. 10 VoIPDB: 172. 16. 0. 10

> System = IP Address of the GCD-CP10 VoIPDB = IP Address of the IPLE card

This information is also available within the M=Navigation Key menu  $\,$ 

System – Menu 820 VOIPDB – Menu 830 IP Address – Menu 840

# **Terminal Test Routine – DT400**

The following procedure will help you determine if a problem being experienced is due to the telephone or the system.

Testing the operation of a system phone allows you to check the lamping of each key, the display, and tones.

Follow the procedure below to determine if the phone is operating correctly.

# Key Matrix and LED Test

- 1. Unplug the phone from the socket/line cord
- 2. While holding down dial pad digits 1, 2 and 3, plug the phone back in.
- 3. Hold down the 1, 2 and 3 digits for approximately 10 seconds then release them.

If the phone doesn't show "Initialize" on the display, then repeat Steps 1-3 and hold the keys down a few seconds longer.

Press any key and its Logical Name should be displayed.

Note – each terminal model will have different display layout and keys available to test.

Test PUSH=Kxx L12+B 0
Main V1.60 LCD V2.30
SIDE [ NO CONNECT ]
Bottom [ NO CONNECT ]

PUSH=Kxx = the key you have pressed, refer to the table below Main = Terminal firmware version LCD = Terminal LCD revision

Pressing each key will display the Key number to confirm the physical contact is good. Certain keys will turn on red/green lamps to confirm all lamps are good Certain keys will set the LCD display to test all pixels are good Certain keys will cause the speaker to sound

| Key                    | Test Result (K =xx) | Other test                                                                |
|------------------------|---------------------|---------------------------------------------------------------------------|
| Exit                   | 1                   |                                                                           |
| Soft key 1             | 2                   |                                                                           |
| Soft key 2             | 3                   |                                                                           |
| Soft key 3             | 4                   |                                                                           |
| Soft key 4             | 5                   |                                                                           |
| Help                   | 6                   |                                                                           |
| Programmable keys 1~xx | 7~xx                | Key 1~3 will sound ring tones from the speaker                            |
| Keypad 1~#             | D = 1~#             |                                                                           |
| HOLD                   | 31                  |                                                                           |
| Transfer               | 32                  |                                                                           |
| Speaker                | 33                  |                                                                           |
| Recall                 | 37                  |                                                                           |
| Feature                | 38                  |                                                                           |
| Answer                 | 39                  |                                                                           |
| Mic                    | 40                  |                                                                           |
| Menu                   | 42                  |                                                                           |
| Left navigation        | 46                  |                                                                           |
| Center Navigation      | 47                  |                                                                           |
| Right navigation       | 48                  |                                                                           |
| Up Navigation          | NA                  | LCD displays all black to check pixels                                    |
| Down Navigation        | NA                  | Repeat press shows Contrast ~ all off Also turns all lamps Off-Green- Red |

Lift handset to exit test mode.

SV9100

**System Maintenance Manual** 

NEC Unified Solutions Issue 1.0